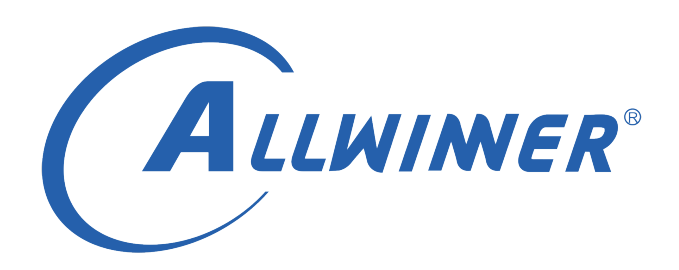

# **Tina Linux Display 开发指南**

**版本号: 1.1 发布日期: 2021.04.02**

**版本历史**

| 版本号 | 日期         | 制/修订人   | 内容描述  |
|-----|------------|---------|-------|
|     | 2019.07.05 | AWA1422 | 初始版本  |
|     | 2021.04.02 | AWA1422 | 更新框架图 |

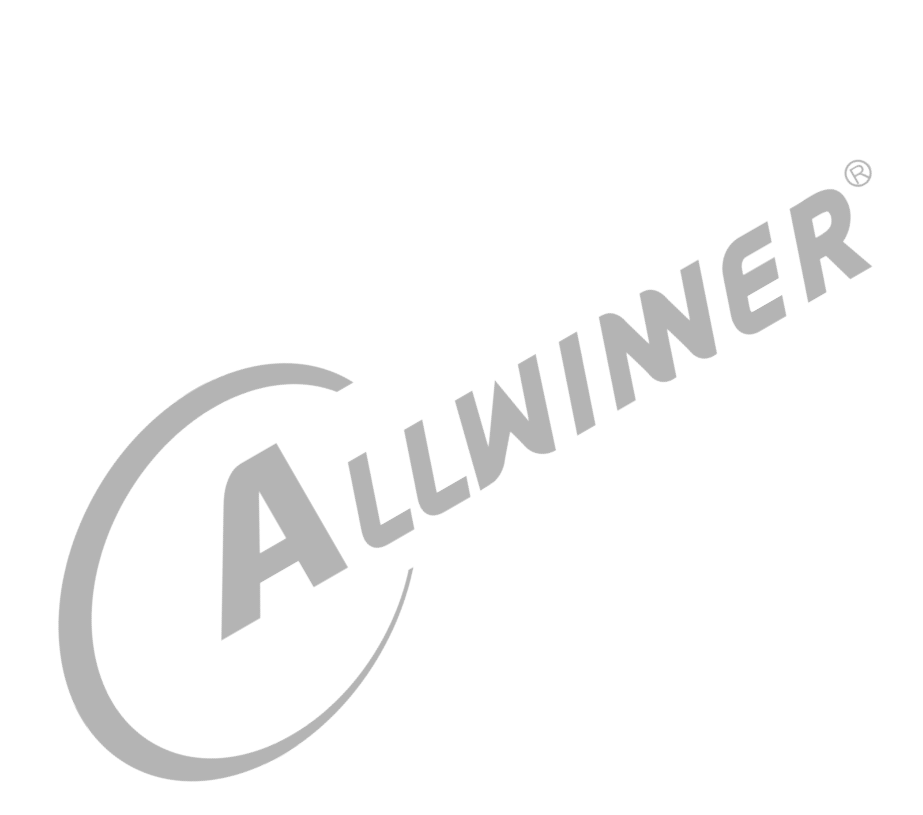

#### **目 录**

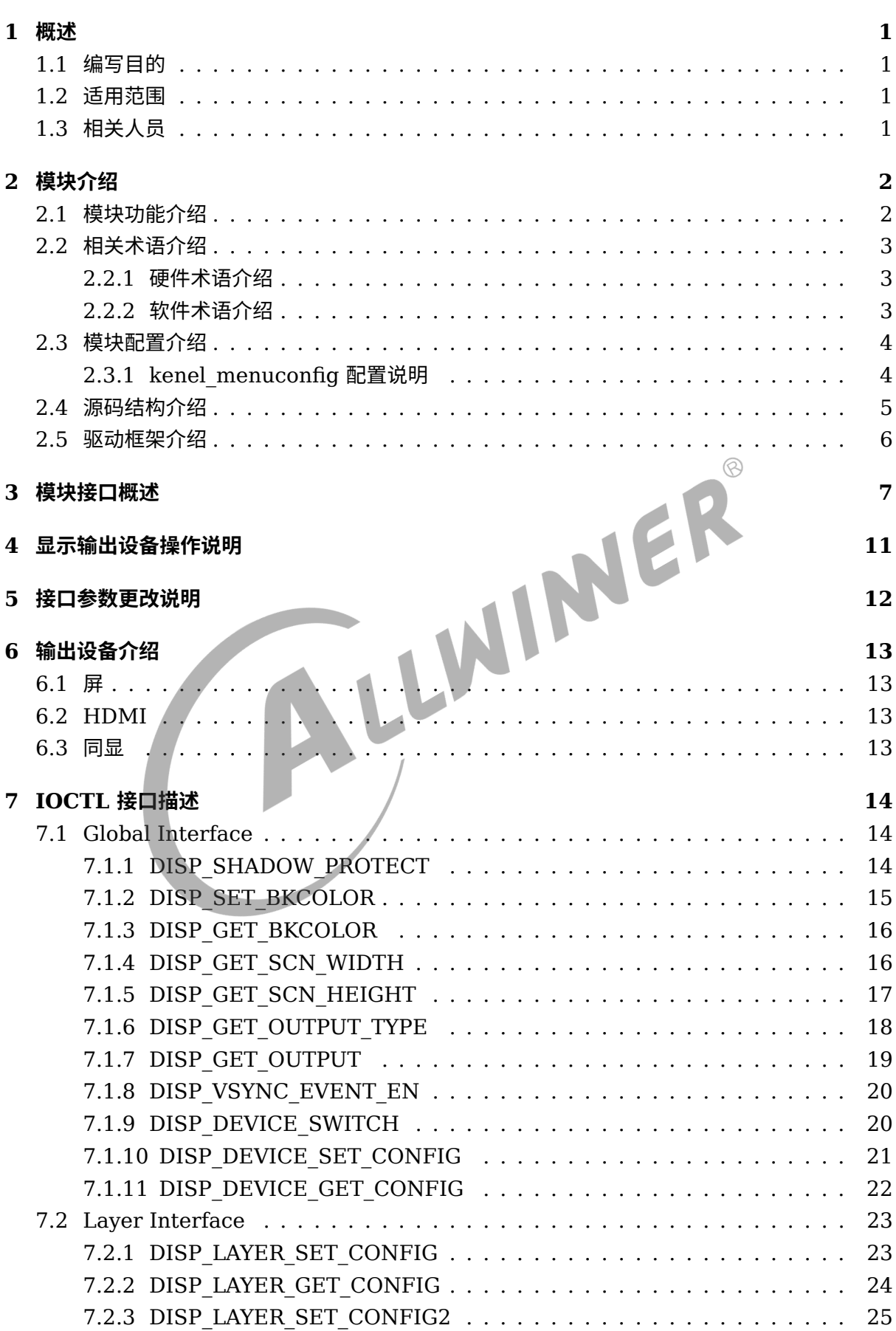

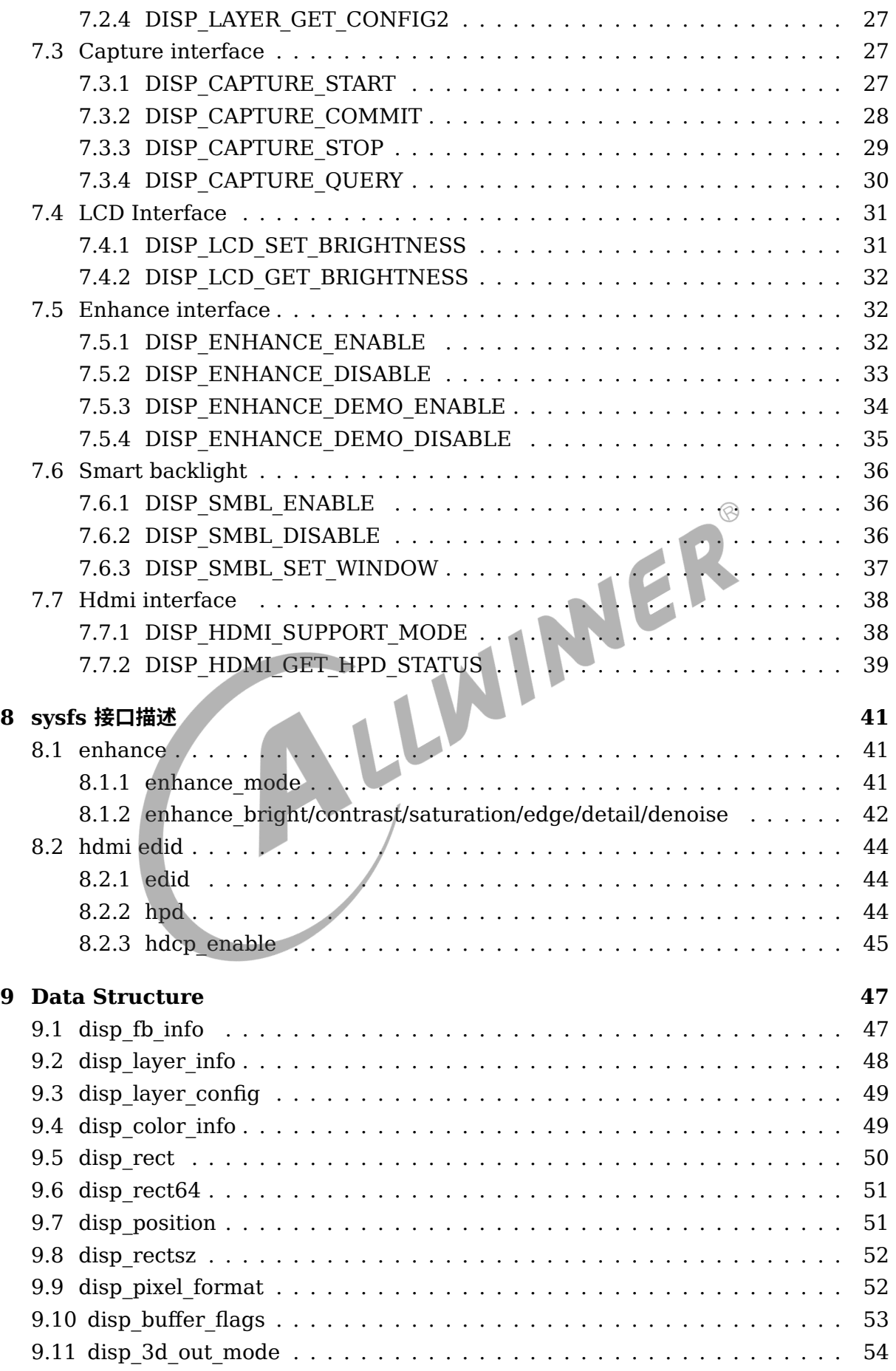

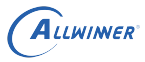

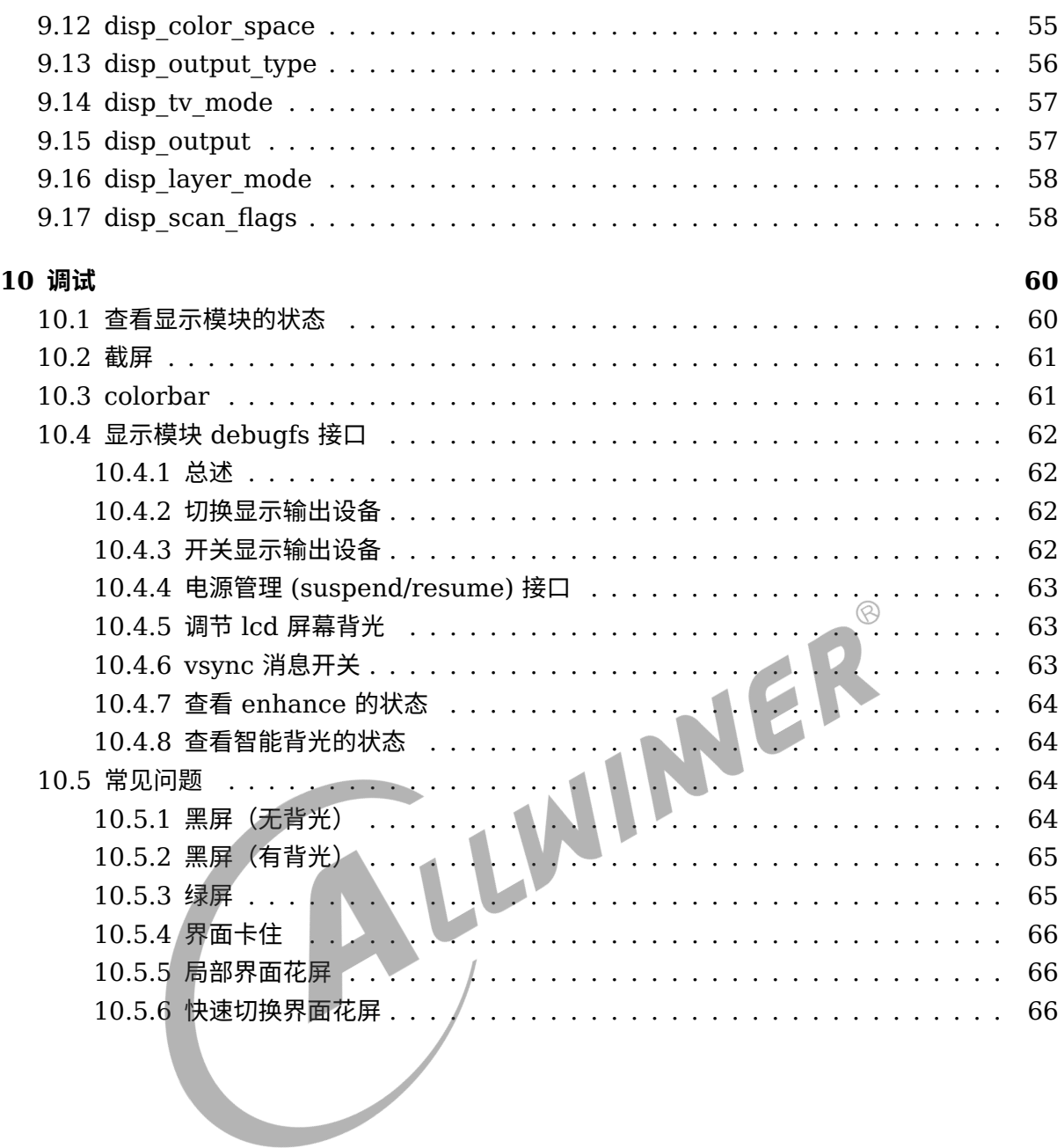

#### **插 图**

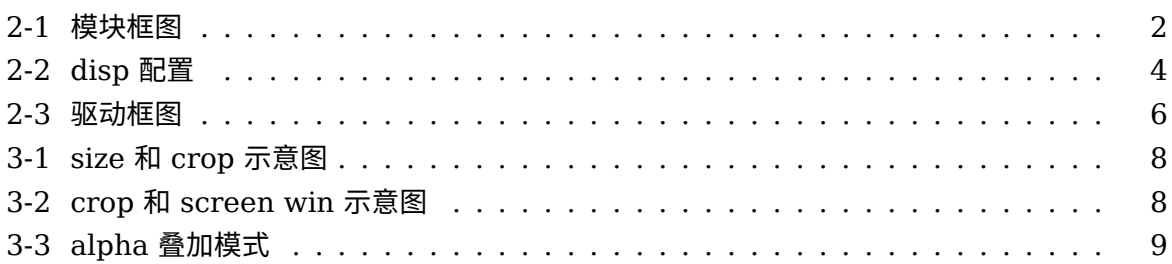

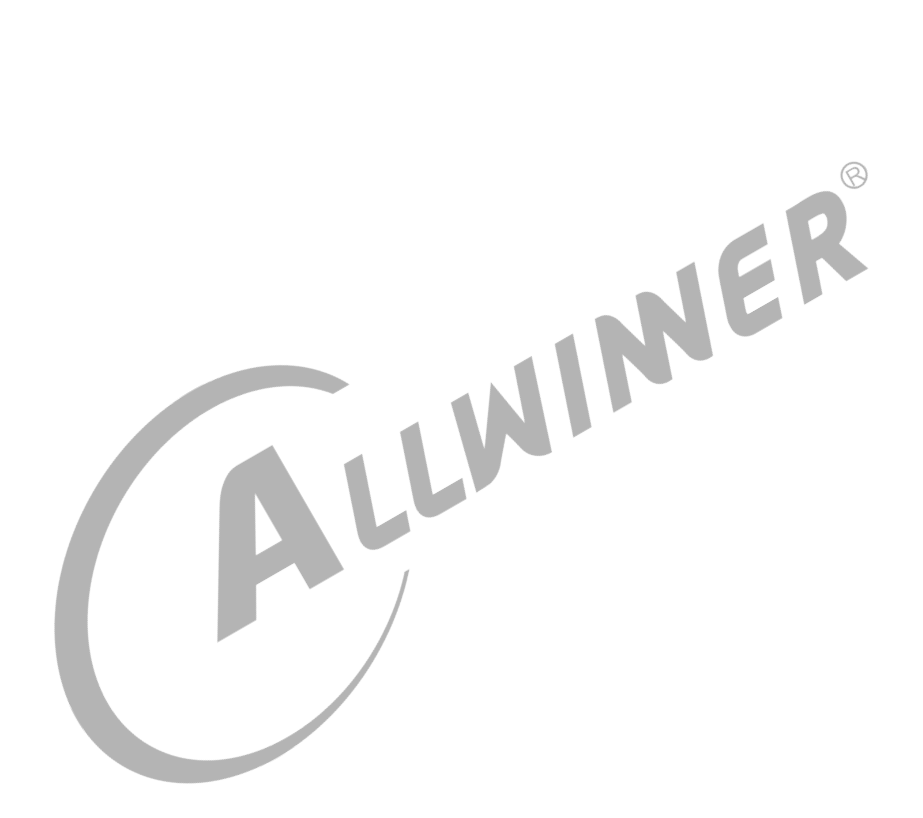

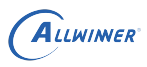

# <span id="page-6-0"></span>概述

## <span id="page-6-1"></span>1.1 编写目的

让显示应用开发人员了解显示驱动的接口及使用流程,快速上手,进行开发;让新人接手工作时 能快速地了解驱动接口,进行调试排查问题。

## <span id="page-6-2"></span>1.2 适用范围

sunxi 平台 DE1.0/DE2.0。

## <span id="page-6-3"></span>1.3 相关人员

 $1.3$  相关人员<br><sub>与显示相关的应用开发人员,及与显示相关的其他模块的开发人员,以及新人。</sub>

# <span id="page-7-0"></span>模块介绍

## <span id="page-7-1"></span>2.1 模块功能介绍

<span id="page-7-2"></span>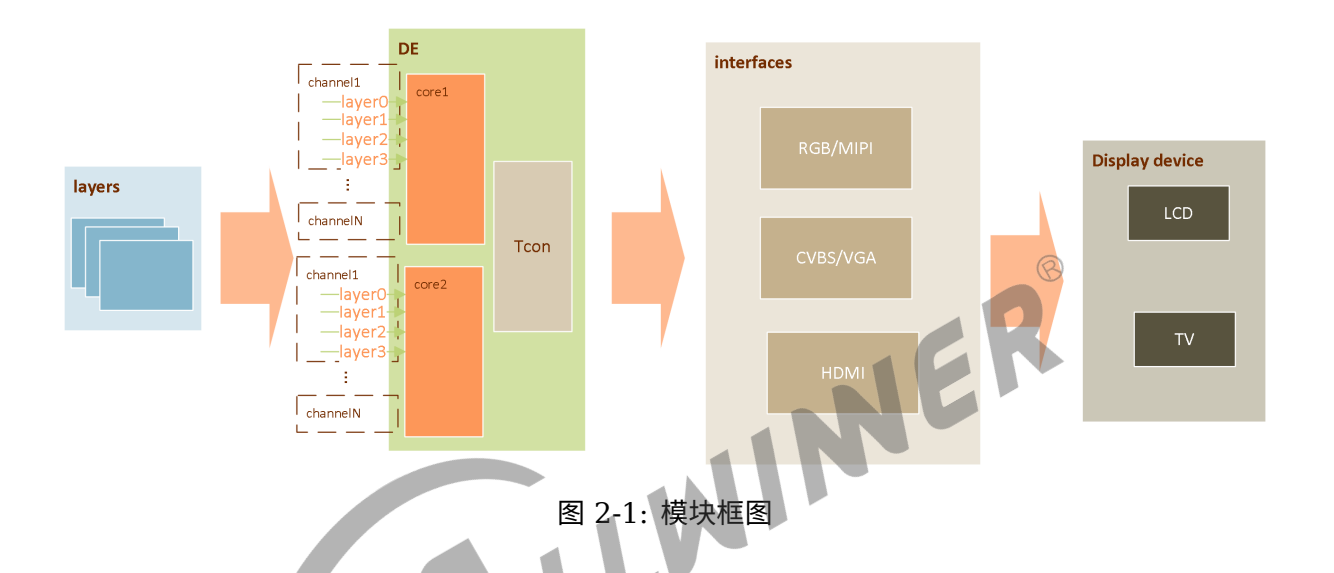

本模块框图如上,由显示引擎 (DE)和各类型控制器 (tcon) 组成。输入图层 (layers) 在 DE 中进行显示相关处理后,通过一种或多种接口输出到显示设备上显示,以达到将众多应用渲染的 图层合成后在显示器呈现给用户观看的作用。DE 有 2 个独立单元(可以简称 de0、de1),可以 分别接受用户输入的图层进行合成,输出到不同的显示器,以实现双显。DE 的每个独立的单元有 1-4 个通道 (典型地, de0 有 4 个, de1 有 2 个), 每个通道可以同时处理接受 4 个格式相同的 图层。sunxi 平台有视频通道和 UI 通道之分。视频通道功能强大,可以支持 YUV 格式和 RGB 图层。UI 通道只支持 RGB 图层。

简单来说,显示模块的主要功能如下:

- *•* 支持 lcd(hv/lvds/cpu/dsi) 输出。
- *•* 支持双显输出。
- *•* 支持多图层叠加混合处理。
- *•* 支持多种显示效果处理(alpha, colorkey, 图像增强,亮度/对比度/饱和度/色度调整)。
- *•* 支持智能背光调节。
- *•* 支持多种图像数据格式输入 (arg,yuv)。
- *•* 支持图像缩放处理。
- *•* 支持截屏。
- *•* 支持图像转换。

## <span id="page-8-0"></span>2.2 相关术语介绍

#### <span id="page-8-1"></span>2.2.1 硬件术语介绍

#### 表 2-1: 硬件术语介绍表

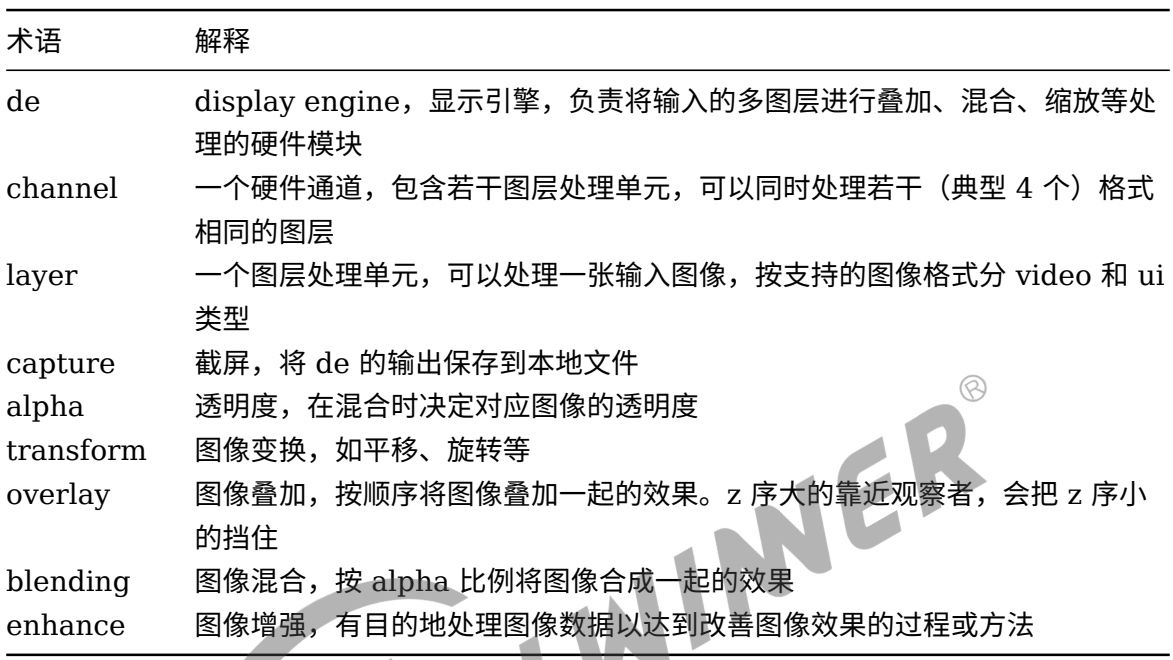

#### <span id="page-8-2"></span>2.2.2 软件术语介绍

#### 表 2-2: 软件术语介绍表

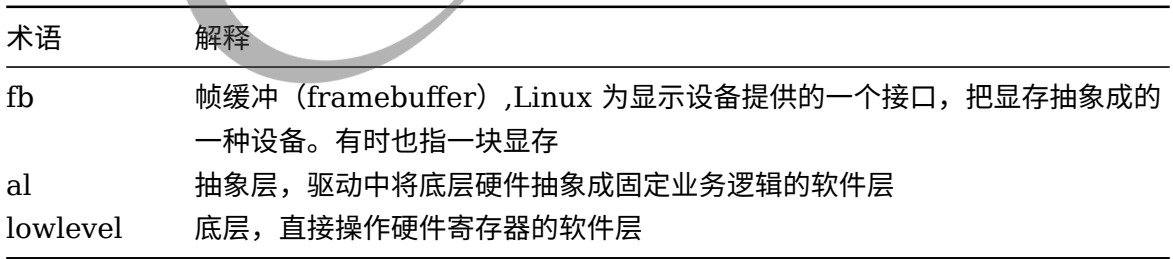

## <span id="page-9-0"></span>2.3 模块配置介绍

#### <span id="page-9-1"></span>2.3.1 kenel\_menuconfig 配置说明

make kenel\_menuconfig

#### 具体配置目录为:

Device Drivers ---> Graphics support ---> <\*> Support for frame buffer devices ---> Video support for sunxi ---> <\*> DISP Driver Support(sunxi-disp2)

<span id="page-9-2"></span>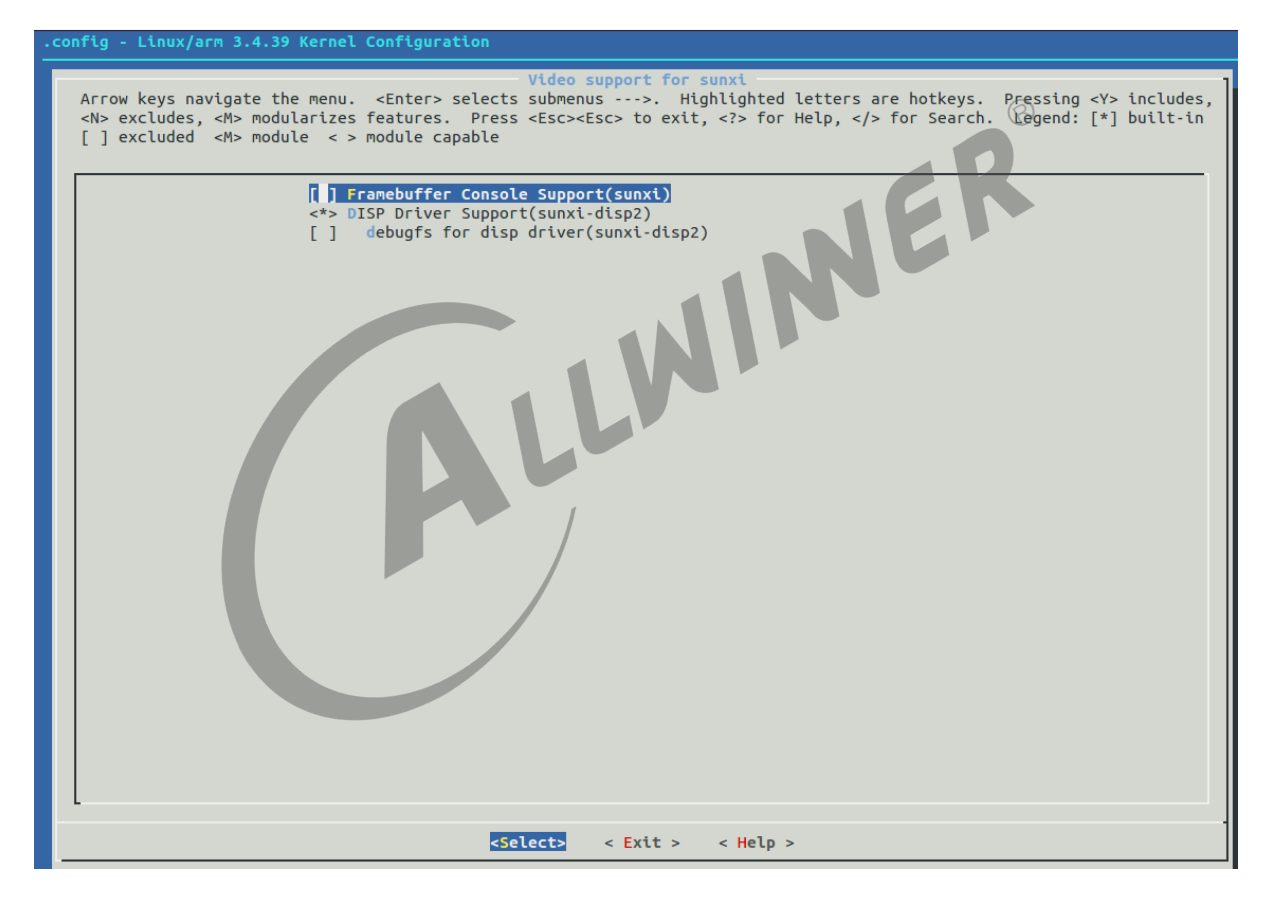

图 2-2: disp 配置

其中:

*•* DISP Driver Support(sunxi-disp2)

DE 驱动请选上。

*•* debugfs support for disp driver(sunxi-disp2)

调试节点,建议选上,方便调试。

*•* composer support for disp driver(sunxi-disp2)

disp2 的 fence 处理。linux 系统可以不选择。

## <span id="page-10-0"></span>2.4 源码结构介绍

源码结构如下:

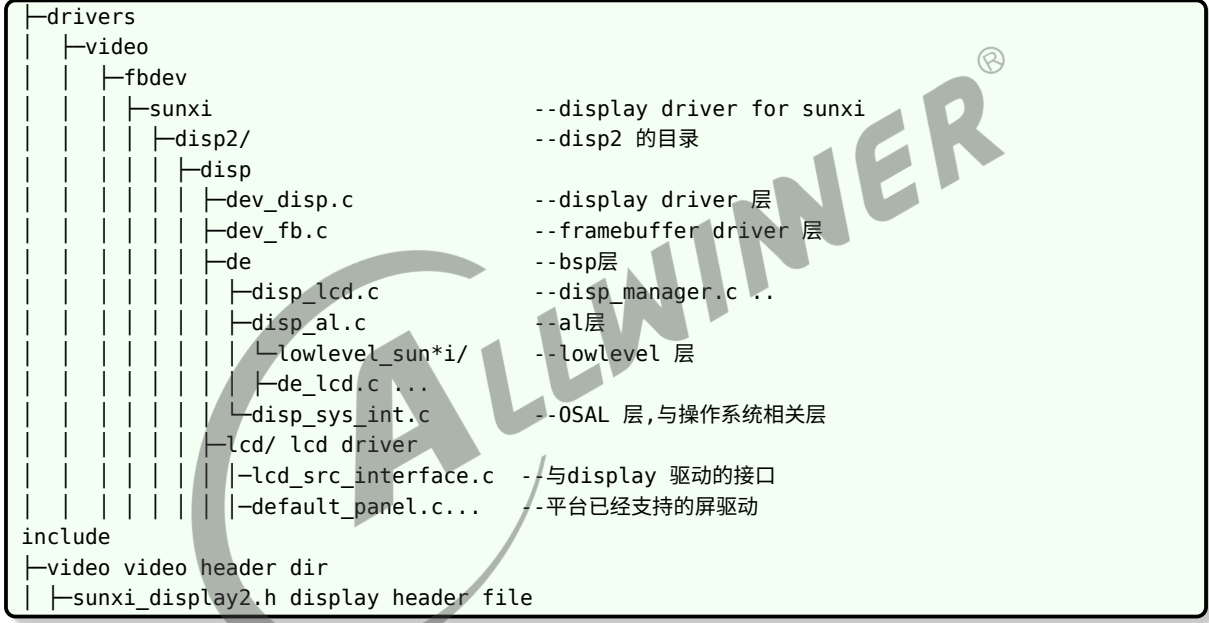

## <span id="page-11-0"></span>2.5 驱动框架介绍

<span id="page-11-1"></span>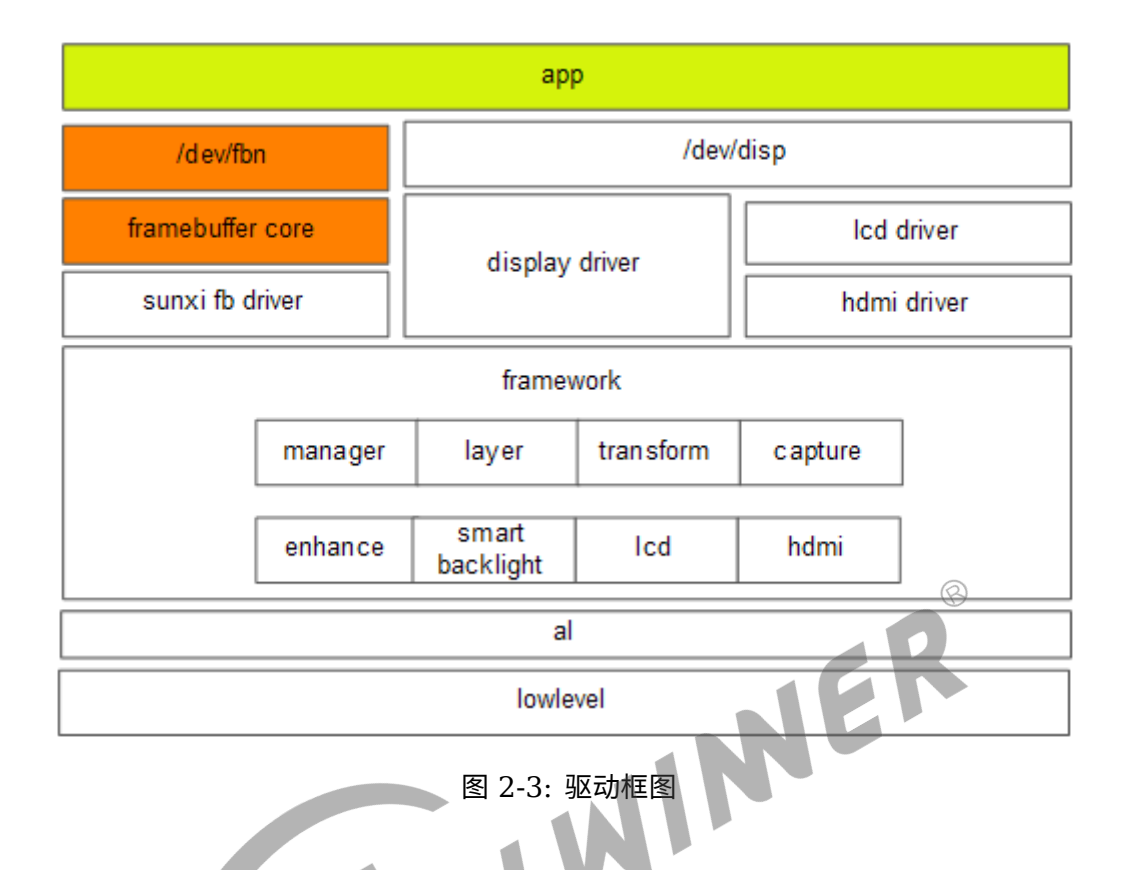

显示驱动可划分为三个层面,驱动层,框架层及底层。底层与图形硬件相接,主要负责将上层配 置的功能参数转换成硬件所需要的参数,并配置到相应寄存器中。

显示框架层对底层进行抽象封装成一个个的功能模块。驱动层对外封装功能接口,通过内核向用 户空间提供相应的设备结点及统一的接口。

在驱动层,分为四个驱动,分别是 framebuffer 驱动,disp 驱动,lcd 驱动,hdmi 驱动。 Framebuffer 驱动与 framebuffer core 对接,实现 linux 标准的 framebuffre 接口。

Disp 驱动是是整个显示驱动中的核心驱动模块,所有的接口都由 disp 驱动来提供,包括 lcd 的 接口。

 $\circledR$ 

## <span id="page-12-0"></span>模块接口概述

模块使用主要通过 ioctl 实现,对应的驱动节点是/dev/disp。

具体定义请仔细阅读头文件上面的注释, kernel/linux-4.9/include/video/sunxi\_display2.h。

对于显示模块来说,把图层参数设置到驱动,让显示器显示为最重要。sunxi 平台的 DE 接受用 户设置图层参数, 通过 disp,channel,layer id 三个索引确定需要设置的显示位置 (disp:0/1, channel: 0/1/2/3, layer id:0/1/2/3), 其中 disp 表示显示器索引, channel 表示通道索引, layer id 表示通道内的图层索引。

下面着重地把图层的参数从头文件中拿出来介绍。

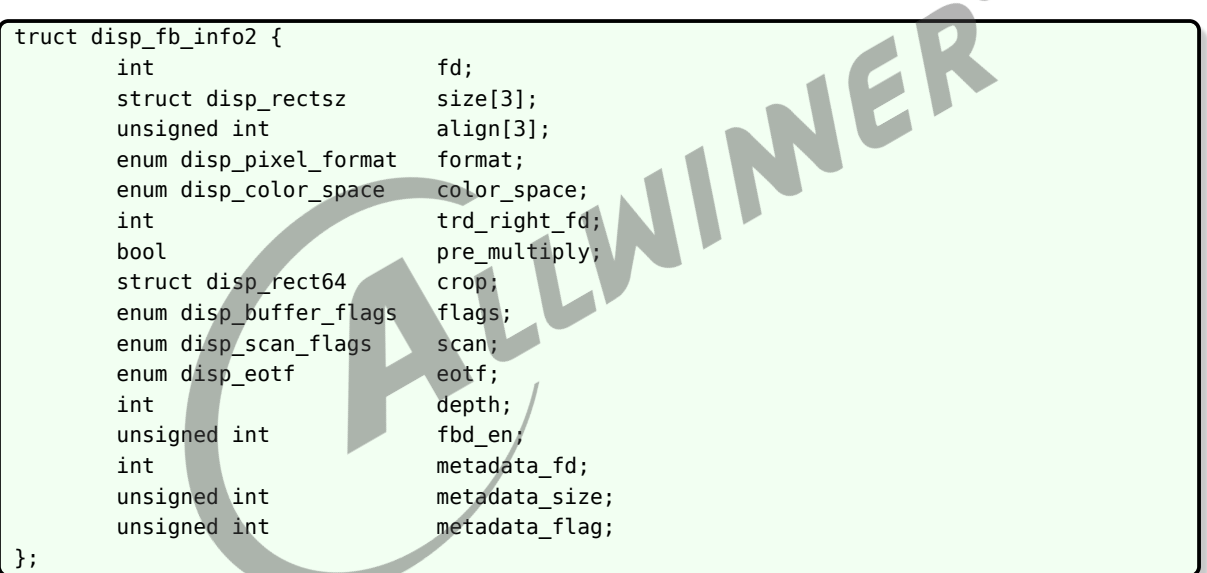

*•* fd

显存的文件句柄。

*•* size <sup>与</sup> crop

Size 表示 buffer 的完整尺寸,crop 则表示 buffer 中需要显示裁减区。如下图所示,完整的图 像以 size 标识,而矩形框住的部分为裁减区,以 crop 标识,在屏幕上只能看到 crop 标识的部 分,其余部分是隐藏的,不能在屏幕上显示出来的。

 $\circledR$ 

<span id="page-13-0"></span>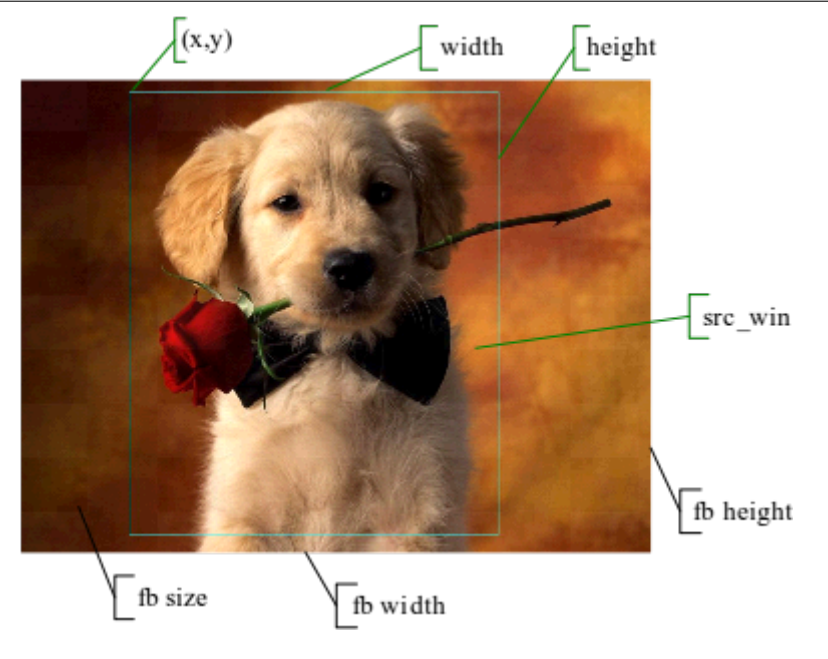

图 3-1: size 和 crop 示意图

• crop 和 screen\_win

● crop 和 screen\_win<br>crop 上面已经介绍过,Screen\_win 为 crop 部分 buffer 在屏幕上显示的位置。如果不需要 进行缩放的话, crop 和 screen\_win 的 width,height 是相等的, 如果需要缩放, crop 和 screen\_win 的 width,height 可以不相等。

<span id="page-13-1"></span>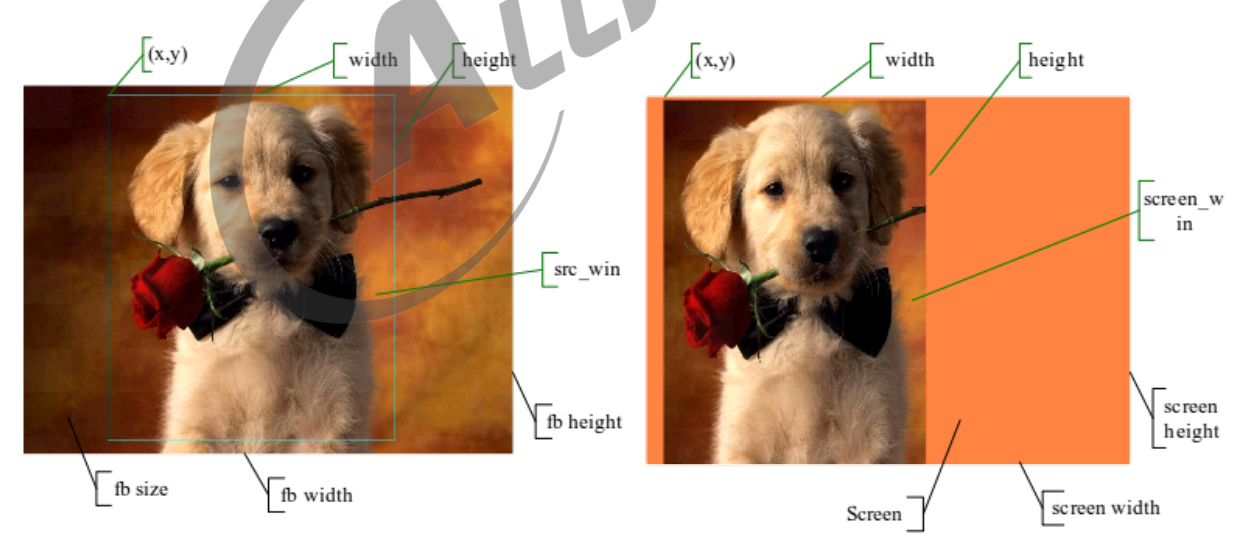

图 3-2: crop 和 screen win 示意图

*•* alpha

#### Alpha 模式有三种:

1. gloabal alpha: 全局 alpha, 也叫面 alpha, 即整个图层共用一个 alpha, 统一的透明度。

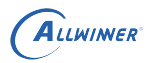

DISP\_FORMAT\_BGR\_888 DISP\_FORMAT\_RGB\_565 DISP\_FORMAT\_BGR\_565 DISP\_FORMAT\_ARGB\_4444 DISP\_FORMAT\_ABGR\_4444 DISP\_FORMAT\_RGBA\_4444 DISP\_FORMAT\_BGRA\_4444 DISP\_FORMAT\_ARGB\_1555

- 2. pixel alpha: 点 alpha, 即每个像素都有自己单独的 alpha, 可以实现部分区域全透, 部分区 域半透,部分区域不透的效果。
- 3. global pixel alpha: 可以是说以上两种效果的叠加, 在实现 pxiel alpha 的效果的同时, 还 可以做淡入浅出的效果。

<span id="page-14-0"></span>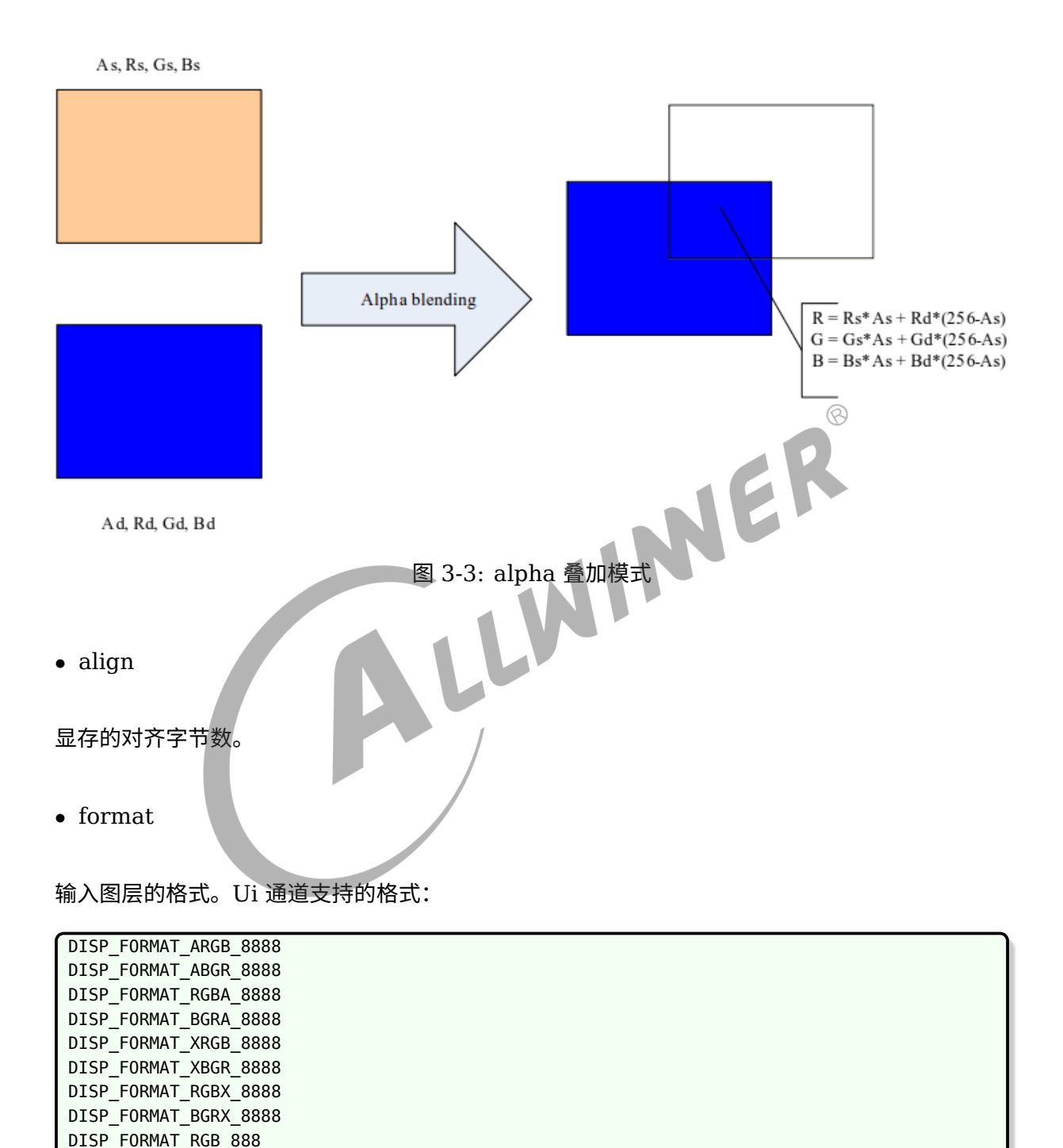

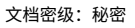

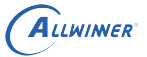

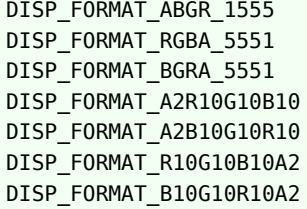

Video 通道支持的格式:

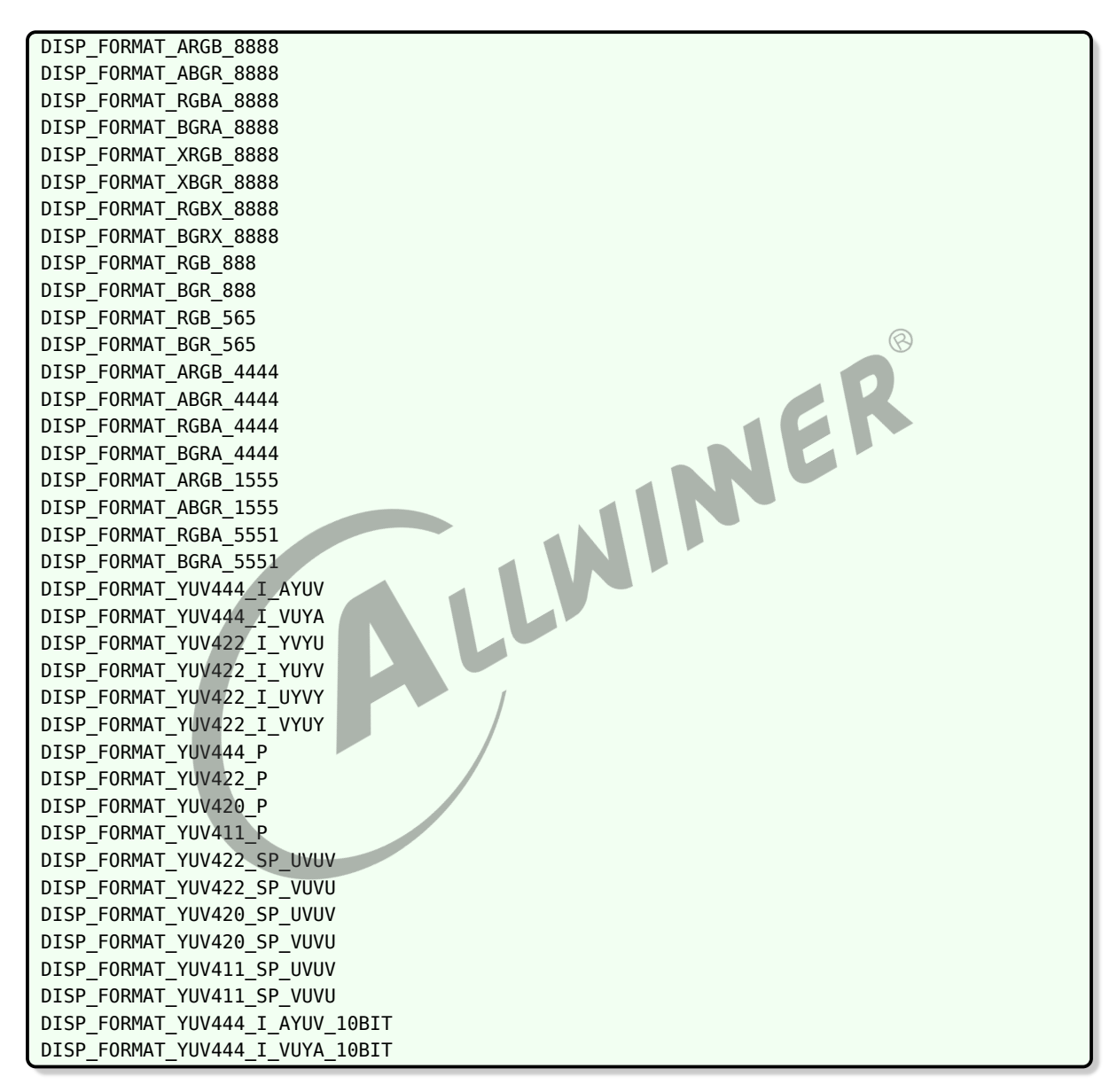

所有图层都支持缩放。对图层的操作如下所示:

- 1. 设置图层参数并使能,接口为 DISP LAYER SET CONFIG, 图像格式, buffer size, buffer 地址, alpha 模式, enable, 图像帧 id 号等参数。
- 2. 关闭图层,依然通过 DISP\_LAYER\_SET\_CONFIG,将 enable 参数设置为 0 关闭。

# <span id="page-16-0"></span>显示输出设备操作说明

Disp2 支持多种的显示输出设备, LCD、TV、HDMI。开启显示输出设备有几种方式, 第一种是 在 sys\_config 或 dts 中配置 [disp] 的初始化参数,显示模块在加载时将会根据配置初始化选择 的显示输出设备;第二种是在 kernel 启动后,调用驱动模块的 ioctl 接口去开启或关闭指定的输 出设备,以下是操作的说明:

- *•* 开启或切换到某个具体的显示输出设备,ioctl(DISP\_DEVICE\_SWITCH…),参数设置为特 定的输出设备类型, DISP\_OUTPUT\_TYPE\_LCD/TV/HDMI。
- *•* 关闭某个设备,ioctrl(DISP\_DEVICE\_SWITCH…),参数设置为 DISP\_OUTPUT\_TYPE\_NONE。

版权所有 © 珠海全志科技股份有限公司。保留一切权利 11

# <span id="page-17-0"></span>5 接口参数更改说明

#### sunxi 平台支持 disp1 和 disp2。

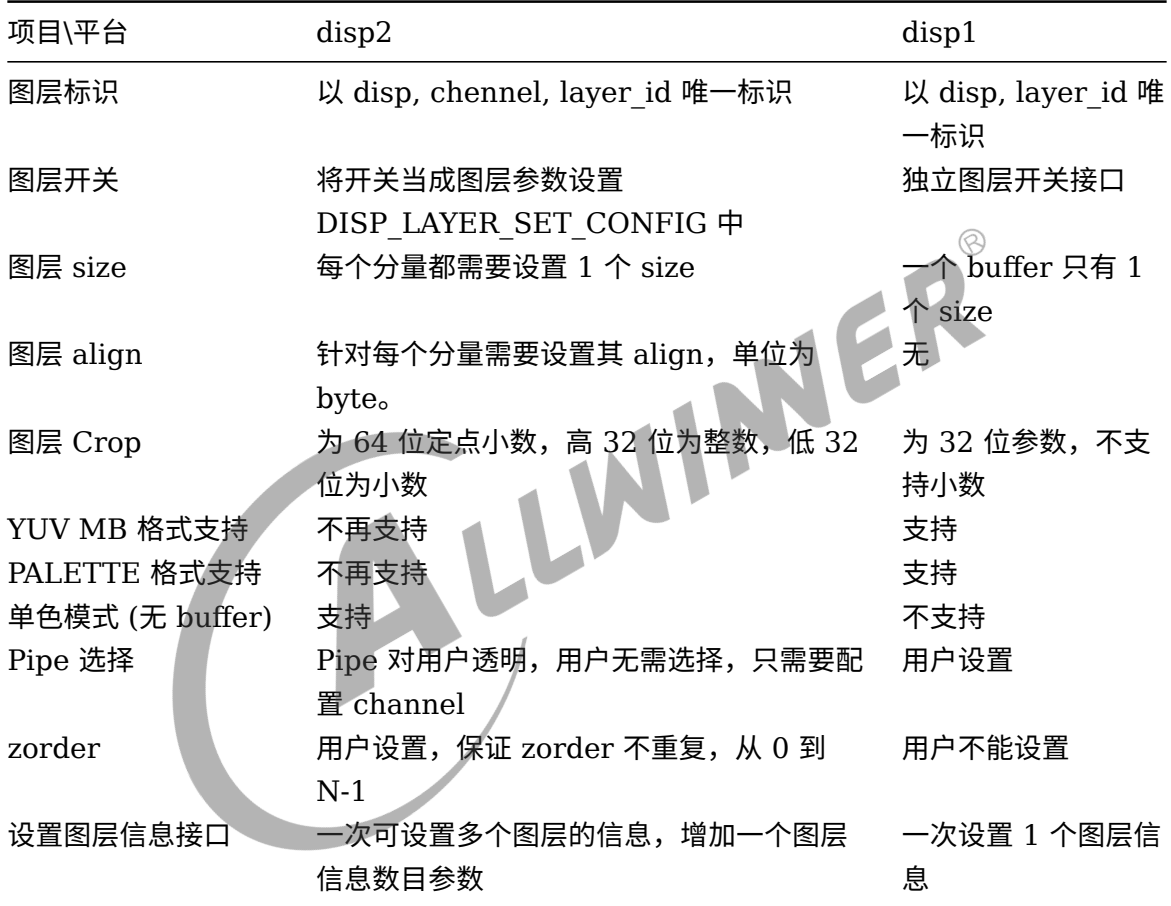

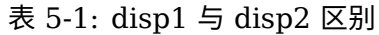

 $\otimes$ 

# <span id="page-18-0"></span>6 输出设备介绍

平台支持屏以及 HDMI 输出,及二者同时显示。

## <span id="page-18-1"></span>6.1 屏

屏的接口很多,平台支持 RGB/CPU/LVDS/DSI 接口。

## <span id="page-18-2"></span>6.2 HDMI

HDMI 全名是: High-Definition Multimedia Interface。可以提供 DVD,audio device, settop boxes, television sets, and other video displays 之间的高清互联。可以承载音, 视频 数据,以及其他的控制,数据信息。支持热插拔,内容保护,模式是否支持的查询。

#### <span id="page-18-3"></span>6.3 同显

驱动支持双路显示。屏(主)+ HDMI(辅)。

同显或异显,差别只在于显示内容,如果显示内容一样,则为同显;反之,则为异显。

- 1. 如果是 android 系统,4.2 版本以上版本,原生框架已经支持多显(同显,异显,虚拟显示设 备),实现同显则比较简单,在 android hal 与上层对接好即可。
- 2. 如果是 android 4.1 以下版本,同显需要自行实现,参考做法为主屏内容由 android 原生提 供,辅屏需要 android hal 在合适的时机(比如 HDMI 插入时)打开辅屏,并且将主屏的内 容 (存放于 FB0 中), 拷贝至辅屏的显示后端 buffer 中, 然后将辅屏的后端 buffer 切换 到前端 buffer。注意问题为,两路显示的显示 buffer 的同步,如果同步不好,会产生图像撕 裂,错位的现象。
- 3. 如果是 Linux 系统,做法与上一个做法类似。

 $\oslash$ 

# <span id="page-19-0"></span>7 IOCTL 接口描述

sunxi 平台下显示驱动给用户提供了众多功能接口,可对图层、LCD、hdmi 等显示资源进行操 作。

## <span id="page-19-1"></span>7.1 Global Interface

#### <span id="page-19-2"></span>7.1.1 DISP\_SHADOW\_PROTECT

*•* 原型

int ioctl(int handle, unsigned int cmd, unsigned int \*arg);<br>• 参数<br>参数

*•* 参数

参数 说明

hdle 显示驱动句柄

cmd DISP\_SHADOW\_PROTECT

arg arg[0] 为显示通道 0/1; arg[1] 为 protect 参数, 1 表示 protect, 0: 表示 not protect

*•* 返回值

如果成功, 返回 DIS SUCCESS, 否则, 返回失败号。

*•* 描述

DISP\_SHADOW\_PROTECT (1) 与 DISP\_SHADOW\_PROTECT (0) 配对使用, 在 protect 期间,所有的请求当成一个命令序列缓冲起来, 等到调用 DISP SHADOW PROTECT (0)后将一起执行。

*•* 示例

 $\otimes$ 

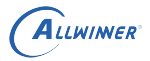

//启动cache, disphd为显示驱动句柄 unsigned int arg[3];  $arg[0] = 0$ ;//disp0  $arg[1] = 1; //$ protect ioctl(disphd, DISP\_SHADOW\_PROTECT, (void\*)arg); //do somthing other  $arg[1] = 0$ ;//unprotect ioctl(disphd, DISP\_SHADOW\_PROTECT, (void\*)arg);

#### <span id="page-20-0"></span>7.1.2 DISP\_SET\_BKCOLOR

*•* 原型

int ioctl(int handle, unsigned int cmd, unsigned int \*arg);

- *•* 参数
	- 参数 说明

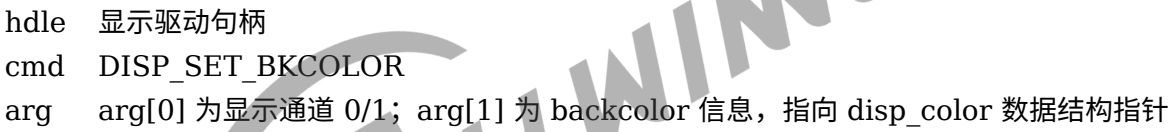

*•* 返回值

如果成功, 返回 DIS\_SUCCESS, 否则, 返回失败号。

*•* 描述

该函数用于设置显示背景色。

*•* 示例

```
//设置显示背景色,disphd为显示驱动句柄,sel为屏0/1
disp color bk;
unsigned int arg[3];
bk.read = 0xff:
bk.green = 0x00;bk.blue = 0x00;arg[0] = 0;arg[1] = (unsigned int)&bk;
ioctl(disphd, DISP_SET_BKCOLOR, (void*)arg);
```
## <span id="page-21-0"></span>7.1.3 DISP\_GET\_BKCOLOR

#### *•* 原型

int ioctl(int handle, unsigned int cmd, unsigned int \*arg);

#### *•* 参数

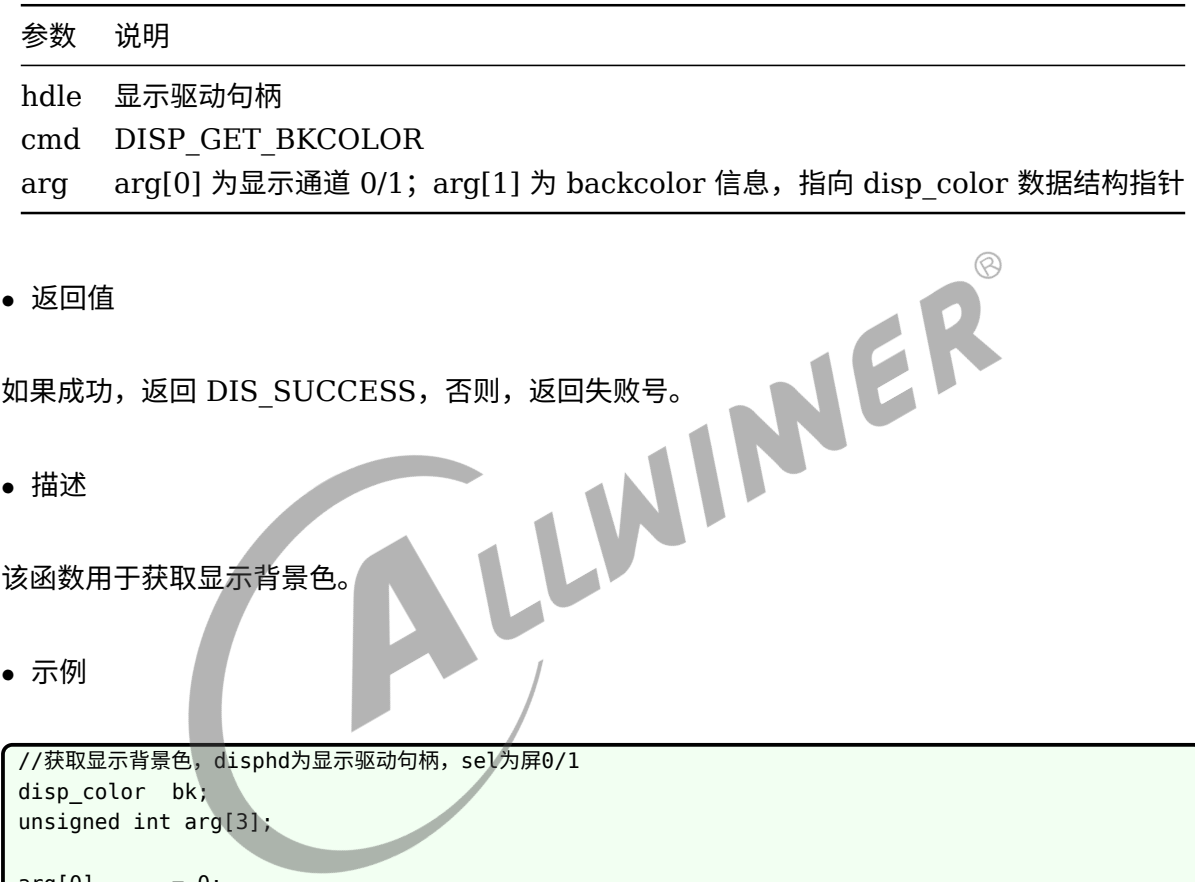

 $arg[0]$  $arg[1]$  = (unsigned int) & bk; ioctl(disphd, DISP\_GET\_BKCOLOR, (void\*)arg);

#### <span id="page-21-1"></span>7.1.4 DISP\_GET\_SCN\_WIDTH

*•* 原型

int ioctl(int handle, unsigned int cmd, unsigned int \*arg);

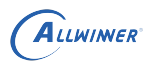

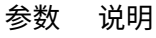

hdle 显示驱动句柄 cmd DISP\_GET\_SCN\_WIDTH arg arg[0] 显示通道 0/1

*•* 返回值

如果成功,返回当前屏幕水平分辨率,否则,返回失败号。

*•* 描述

该函数用于获取当前屏幕水平分辨率。

*•* 示例

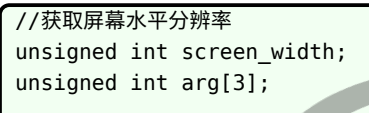

INER  $arg[0] = 0;$ screen\_width = ioctl(disphd, DISP\_GET\_SCN\_WIDTH, (void\*)arg);

## <span id="page-22-0"></span>7.1.5 DISP\_GET\_SCN\_HEIGHT

*•* 原型

int ioctl(int handle, unsigned int cmd, unsigned int \*arg);

*•* 参数

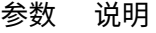

hdle 显示驱动句柄 cmd DISP\_GET\_SCN\_HEIGHT arg arg[0] 显示通道 0/1

*•* 返回值

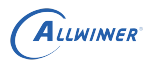

如果成功,返回当前屏幕垂直分辨率,否则,返回失败号。

*•* 描述

该函数用于获取当前屏幕垂直分辨率。

*•* 示例

<span id="page-23-0"></span>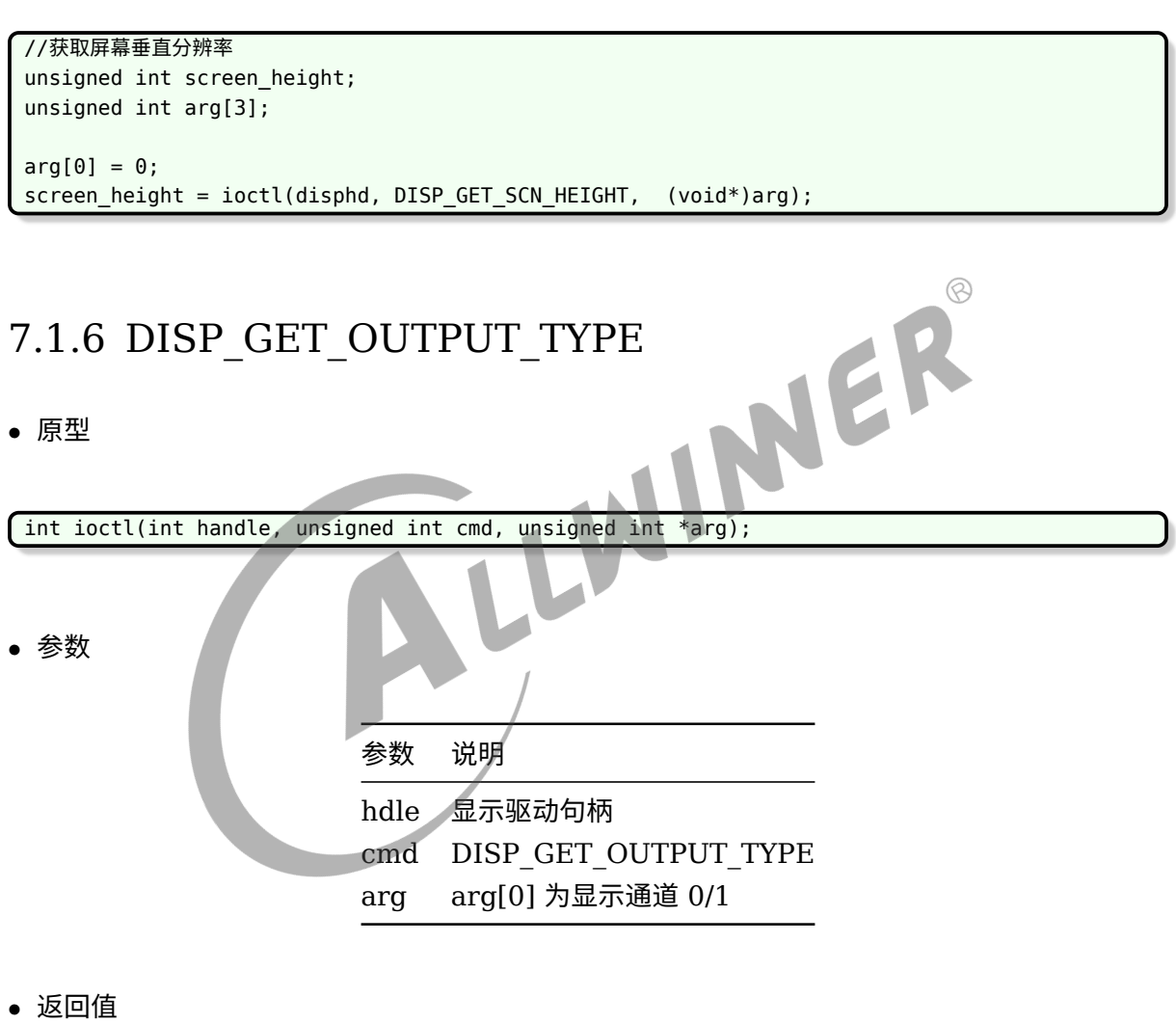

如果成功,返回当前显示输出类型,否则,返回失败号。

*•* 描述

该函数用于获取当前显示输出类型 (LCD,TV,HDMI,VGA,NONE)。

*•* 示例

//获取当前显示输出类型 disp\_output\_type output\_type; unsigned int arg[3];

 $arg[0] = 0;$ 

output\_type = (disp\_output\_type)ioctl(disphd, DISP\_GET\_OUTPUT\_TYPE, (void\*)arg);

#### <span id="page-24-0"></span>7.1.7 DISP\_GET\_OUTPUT

#### *•* 原型

int ioctl(int handle, unsigned int cmd, unsigned int \*arg);

#### *•* 参数

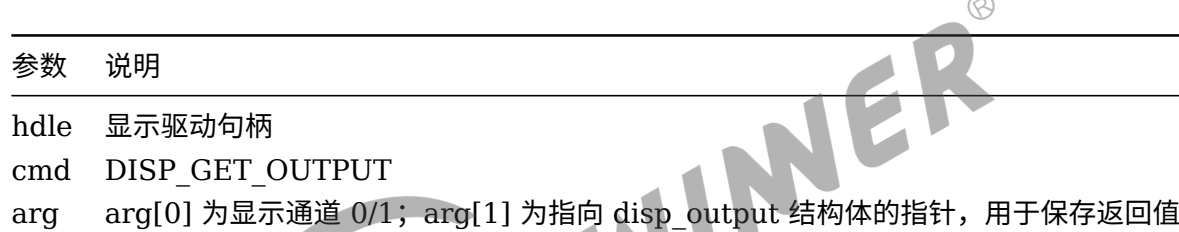

*•* 返回值

如果成功,返回0,否则,返回失败号。

*•* 描述

该函数用于获取当前显示输出类型及模式 (LCD,TV,HDMI,VGA,NONE)。

*•* 示例

```
//获取当前显示输出类型
unsigned int arg[3];
disp output output;
disp output type type;
disp_tv_mode mode;
arg[0] = 0;arg[1] = (unsigned long)&output;
ioctl(disphd, DISP_GET_OUTPUT, (void*)arg);
type = (disp_output_type)output.type;
mode = (disp_tv_mode)output.mode;
```
#### <span id="page-25-0"></span>7.1.8 DISP\_VSYNC\_EVENT\_EN

*•* 原型

int ioctl(int handle, unsigned int cmd, unsigned int \*arg);

#### *•* 参数

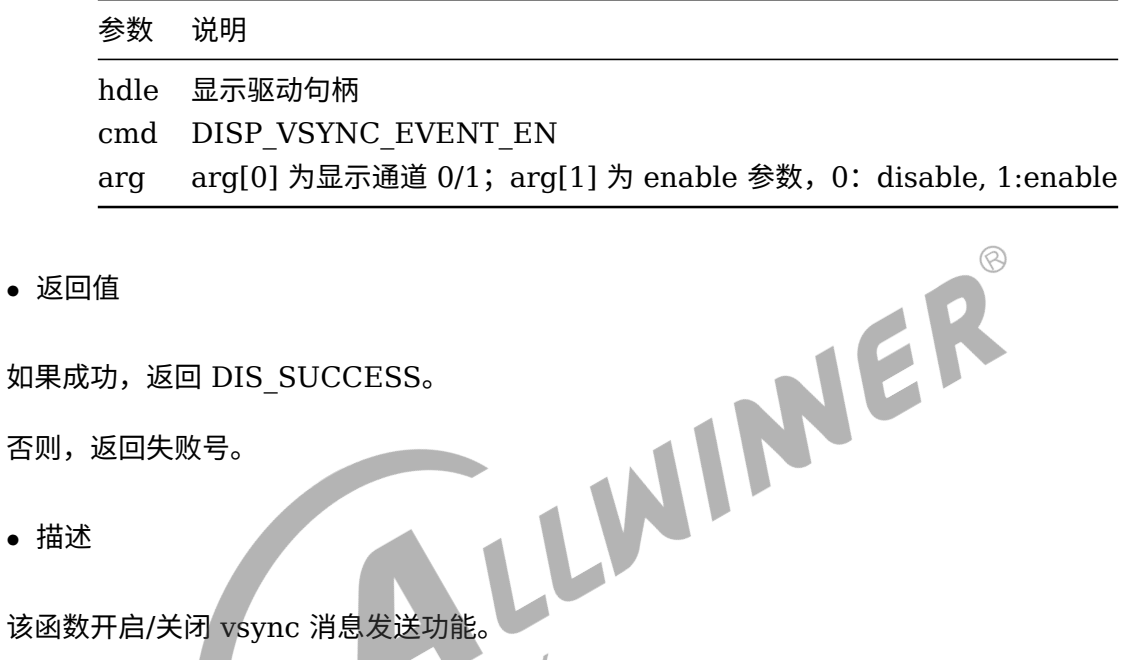

- 否则,返回失败号。
- *•* 描述

*•* 示例

```
//开启/关闭vsync消息发送功能,disphd为显示驱动句柄,sel为屏0/1
unsigned int arg[3];
arg[0] = 0;arg[1] = 1;ioctl(disphd, DISP_VSYNC_EVENT_EN, (void*)arg);
```
#### <span id="page-25-1"></span>7.1.9 DISP\_DEVICE\_SWITCH

*•* 原型

int ioctl(int handle, unsigned int cmd, unsigned int \*arg);

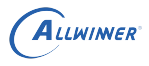

#### 参数 说明

hdle 显示驱动句柄 cmd DISP\_DEVICE\_SWITCH arg arg[0] 为显示通道 0/1; arg[1] 为输出类型; arg[2] 为输出模式, 在输出类型不为 LCD 时有效

*•* 返回值

如果成功, 返回 DIS SUCCESS, 否则, 返回失败号。

*•* 描述

该函数用于切换输出类型。

*•* 示例

```
//切换
unsigned int arg[3];
arg[0] = 0;arg[1] = (unsigned long)DISP_OUTPUT_TYPE_HDMI;
arg[2] = (unsigned long)DISP_TV_MOD_1080P_60HZ;
ioctl(disphd, DISP_DEVICE_SWITCH, (void*)arg);
```
说明: 如果传递的 type 是 DISP\_OUTPUT\_TYPE\_NONE, 将会关闭当前显示通道的输出。

IINER

## <span id="page-26-0"></span>7.1.10 DISP\_DEVICE\_SET\_CONFIG

*•* 原型

int ioctl(int handle, unsigned int cmd,unsigned int \*arg);

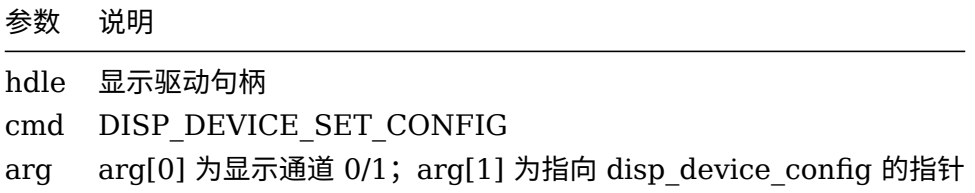

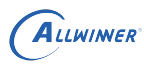

*•* 返回值

如果成功,返回 DIS\_SUCCESS,否则,返回失败号。

#### *•* 描述

该函数用于切换输出类型并设置输出设备的属性参数。

*•* 示例

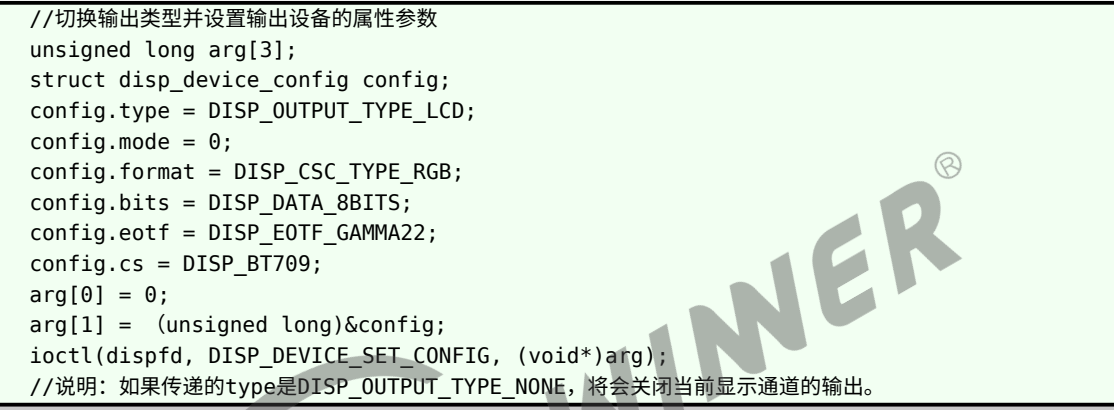

## <span id="page-27-0"></span>7.1.11 DISP\_DEVICE\_GET\_CONFIG

*•* 原型

int ioctl(int handle, unsigned int cmd,unsigned int \*arg);

#### *•* 参数

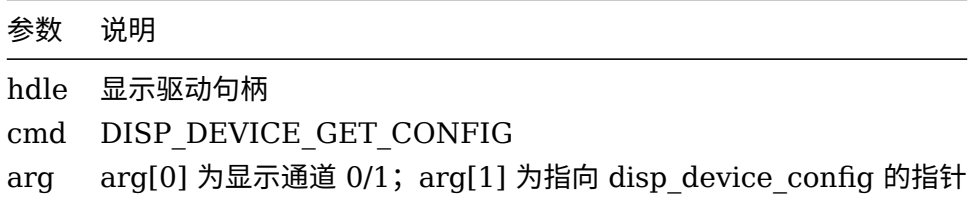

#### *•* 返回值

如果成功, 返回 DIS SUCCESS, 否则, 返回失败号。

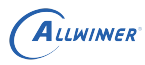

#### *•* 描述

该函数用于获取当前输出类型及相关的属性参数。

#### *•* 示例

```
//获取当前输出类型及相关的属性参数
unsigned long arg[3];
struct disp_device_config config;
arg[0] = 0;arg[1] = (unsigned long)&config;
ioctl(dispfd, DISP_DEVICE_GET_CONFIG, (void*)arg);
//说明:如果返回的type是DISP_OUTPUT_TYPE_NONE,表示当前输出显示通道为关闭状态
```
## <span id="page-28-0"></span>7.2 Layer Interface

# <span id="page-28-1"></span>7.2.1 DISP\_LAYER\_SET\_CONFIG<br>• <sup>原型</sup>

*•* 原型

int ioctl(int handle, unsigned int cmd, unsigned int \*arg);

*•* 参数

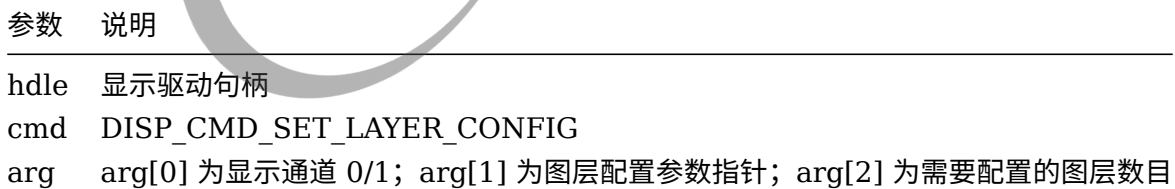

*•* 返回值

如果成功,则返回 DIS\_SUCCESS;如果失败,则返回失败号。

*•* 描述

该函数用于设置多个图层信息。

*•* 示例

```
ALLWINER
```

```
struct
{
   disp_layer_info info,
bool enable;
   unsigned int channel,
   unsigned int layer id,
} disp_layer_config;
//设置图层参数,disphd为显示驱动句柄
unsigned int arg[3];
disp_layer_config config;
unsigned int width = 1280;
unsigned int height = 800;
unsigned int ret = 0;
memset(&info, 0, sizeof(disp_layer_info));
config.channel = 0; //channel 0
config.layer_id = 0;//layer 0 at channel 0
config.info.enable = 1;config.info.mode = LAYER_MODE_BUFFER;
config.info.fb.addr[0] = ( \qquadu32)mem_in; //FB地址
config.info.fb.size.width = width;config.info.fb.format = DISP_FORMAT_ARGB_8888; //DISP_FORMAT_YUV420\circledRconfig.info.fb.crop.x = 0;config.info.fb.crop.y = 0;config.info.fb.crop.width = ((unsigned long)width) << 32;//定点小数。 高32bit为整数,低32bit为小
   数
config.info.fb.crop.height= ((uunsigned long)height)<<32;//定点小数。 高32bit为整数,低32bit为小
    数
config.info.fb.flags = DISP_BF_NORMAL;
config.info.fb.scan = DISP SCAN PROGRESSIVE;config.info.alpha_mode = 1; //global alphaconfig.info.alpha value = 0xff;config.info.screen win.x = 0;
config.info.screen win.y = 0;
config.info.screen win.width = width;
config.info.screen_win.height= height;
config.info.id = 0;arg[0] = 0;//screen 0
arg[1] = (unsigned int)&config;
arg[2 = 1; //one layer
ret = ioctl(disphd, DISP_CMD_LAYER_SET_CONFIG, (void*)arg);
```
#### <span id="page-29-0"></span>7.2.2 DISP\_LAYER\_GET\_CONFIG

*•* 原型

int ioctl(int handle, unsigned int cmd, unsigned int \*arg);

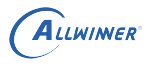

#### 参数 说明

hdle 显示驱动句柄 cmd DISP\_LAYER\_GET\_CONFIG arg arg[0] 为显示通道 0/1; arg[1] 为图层配置参数指针; arg[2] 为需要获取配置的图层数目

*•* 返回值

如果成功, 则返回 DIS SUCCESS; 如果失败, 则返回失败号。

*•* 描述

该函数用于获取图层参数。

*•* 示例

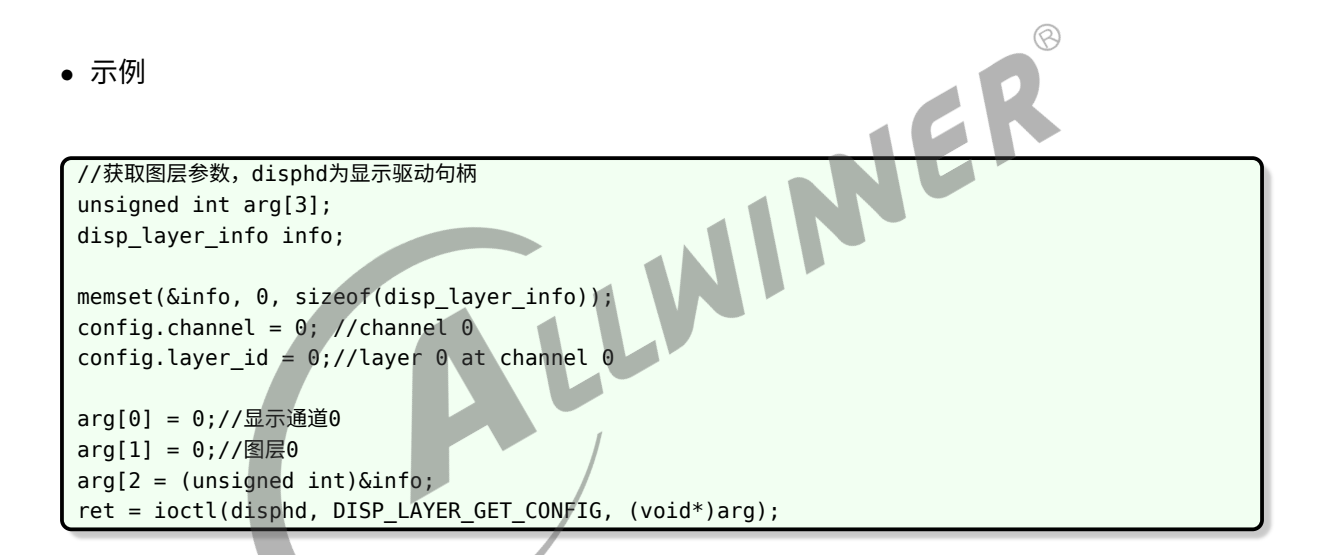

#### <span id="page-30-0"></span>7.2.3 DISP\_LAYER\_SET\_CONFIG2

*•* 原型

int ioctl(int handle, unsigned int cmd,unsigned int \*arg);

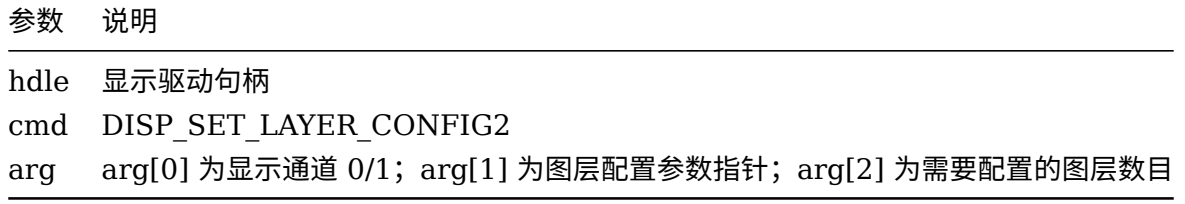

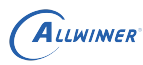

*•* 返回值

如果成功,则返回 DIS\_SUCCESS;如果失败,则返回失败号。

*•* 描述

该函数用于设置多个图层信息,注意该接口只接受 disp\_layer\_config2 的信息。

*•* 示例

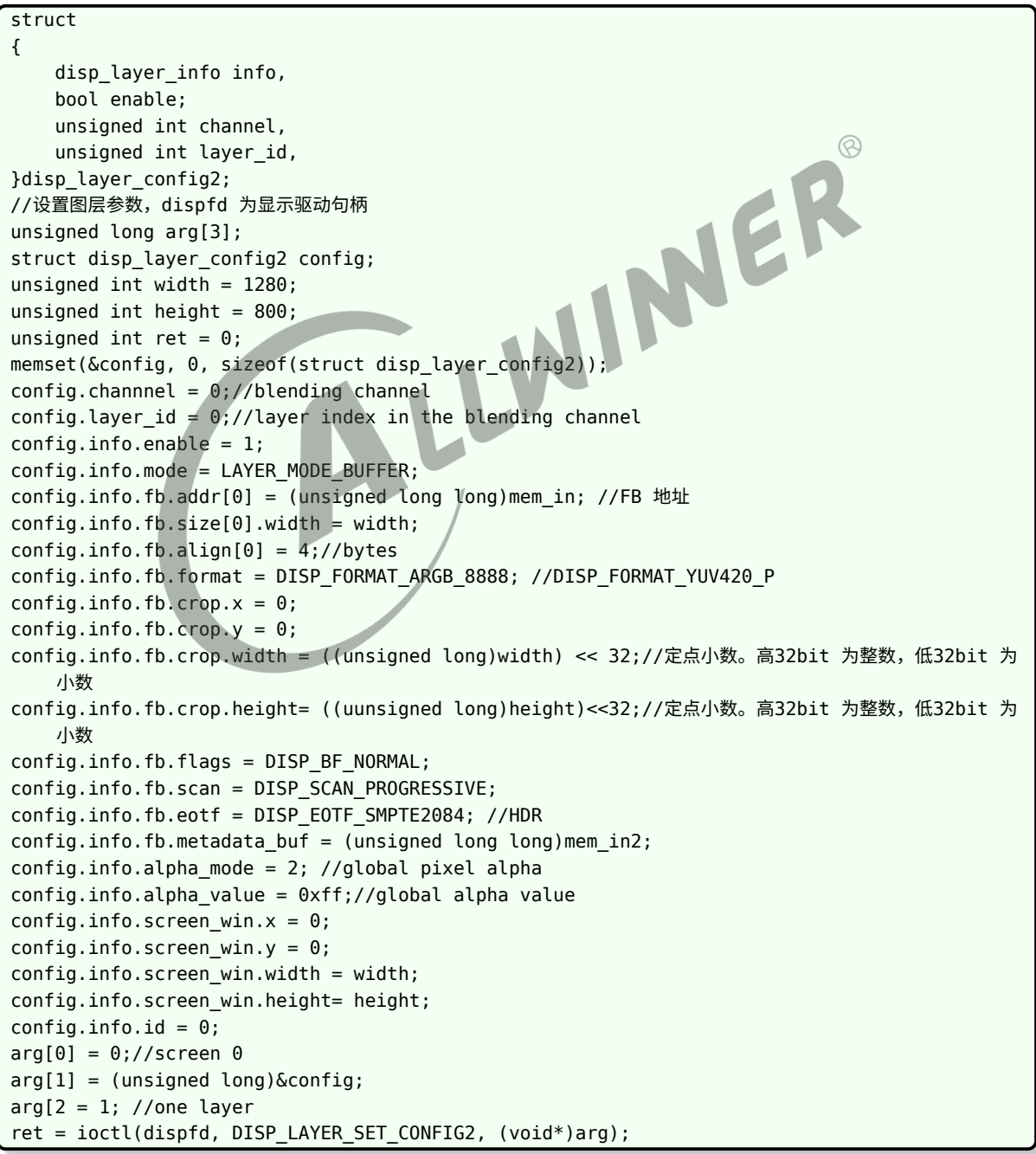

#### <span id="page-32-0"></span>7.2.4 DISP\_LAYER\_GET\_CONFIG2

*•* 原型

int ioctl(int handle, unsigned int cmd,unsigned int \*arg);

#### *•* 参数

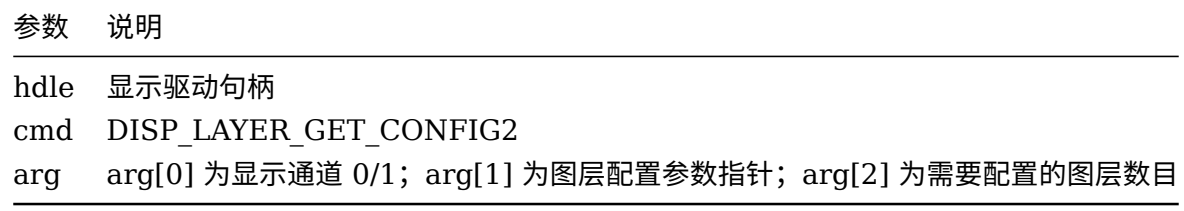

*•* 返回值

如果成功,则返回 DIS\_SUCCESS;如果失败,则返回失败号。

*•* 描述

该函数用于获取图层参数。

*•* 示例

```
//设置图层参数,dispfd 为显示驱动句柄
unsigned long arg[3];
struct disp layer config2 config;
memset(&config, 0, sizeof(struct disp layer config2));
arg[0] = 0; //disp
arg[1] = (unsigned long)&config;
arg[2] = 1: //laver number
ret = ioctl(dispfd, DISP_GET_LAYER_CONFIG2, (void*)arg);
```
## <span id="page-32-1"></span>7.3 Capture interface

#### <span id="page-32-2"></span>7.3.1 DISP\_CAPTURE\_START

*•* 原型

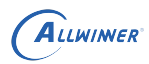

int ioctl(int handle, unsigned int cmd, unsigned int \*arg);

*•* 参数

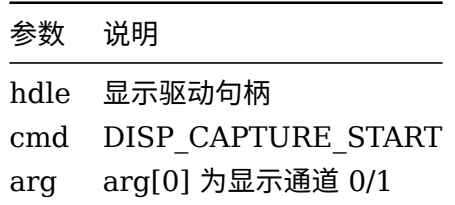

*•* 返回值

*•* 描述

该函数用于开启截屏功能。

*•* 示例

如果成功,则返回 DIS\_SUCCESS;如果失败,则返回失败号。<br>• 描述<br><br>该函数用于开启截屏功能。<br>• 示例 //启动截屏功能,dispfd 为显示驱动句柄 arg[0] = 0;//显示通道0 ioctl(dispfd, DISP\_CAPTURE\_START, (void\*)arg);

#### <span id="page-33-0"></span>7.3.2 DISP\_CAPTURE\_COMMIT

*•* 原型

int ioctl(int handle, unsigned int cmd, unsigned int \*arg);

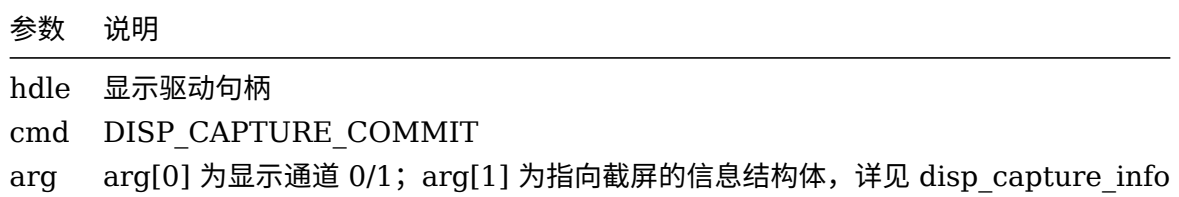

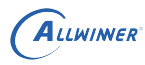

*•* 返回值

如果成功,则返回 DIS\_SUCCESS;如果失败,则返回失败号。

*•* 描述

该函数用于提交截屏的任务,提交一次,则会启动一次截屏操作。

*•* 示例

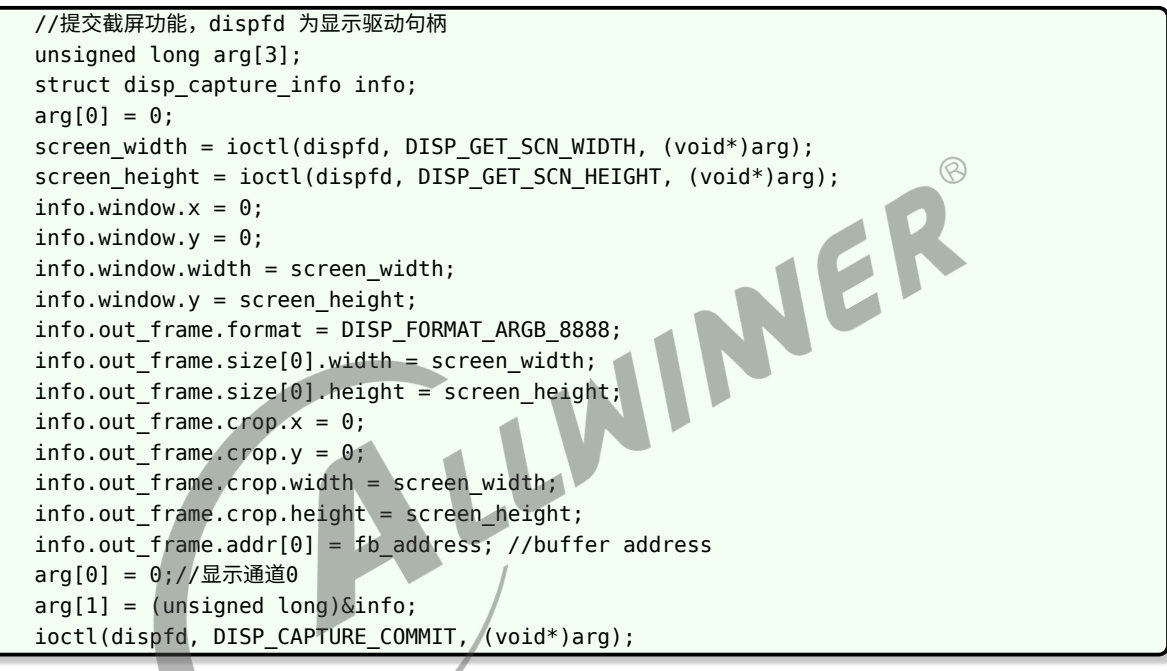

## <span id="page-34-0"></span>7.3.3 DISP\_CAPTURE\_STOP

*•* 原型

int ioctl(int handle, unsigned int cmd, unsigned int \*arg);

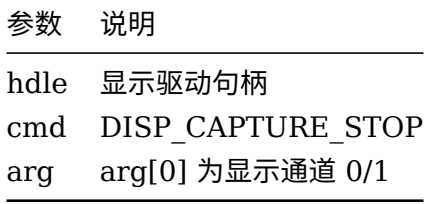

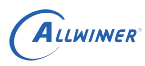

*•* 返回值

如果成功, 则返回 DIS SUCCESS; 如果失败, 则返回失败号。

*•* 描述

该函数用于关闭截屏功能。

*•* 示例

//停止截屏功能,dispfd 为显示驱动句柄 unsigned long arg[3]; arg[0] = 0;//显示通道0 ioctl(dispfd, DISP CAPTURE STOP, (void\*)arg);

#### <span id="page-35-0"></span>7.3.4 DISP\_CAPTURE\_QUERY

*•* 原型

INER int ioctl(int handle, unsigned int cmd,unsigned int \*arg);

*•* 参数

命令 DISP\_CAPTURE\_QUERY 是查询功能。

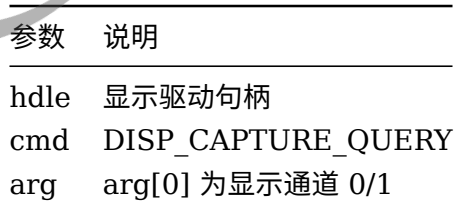

*•* 返回值

如果成功,则返回 DIS\_SUCCESS;如果失败,则返回失败号。

*•* 描述

该函数查询刚结束的图像帧是否截屏成功。
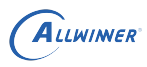

#### *•* 示例

```
//查询截屏是否成功,dispfd 为显示驱动句柄
unsigned long arg[3];
arg[0] = 0;//显示通道0
ioctl(dispfd, DISP_CAPTURE_QUERY, (void*)arg);
```
# 7.4 LCD Interface

## 7.4.1 DISP\_LCD\_SET\_BRIGHTNESS

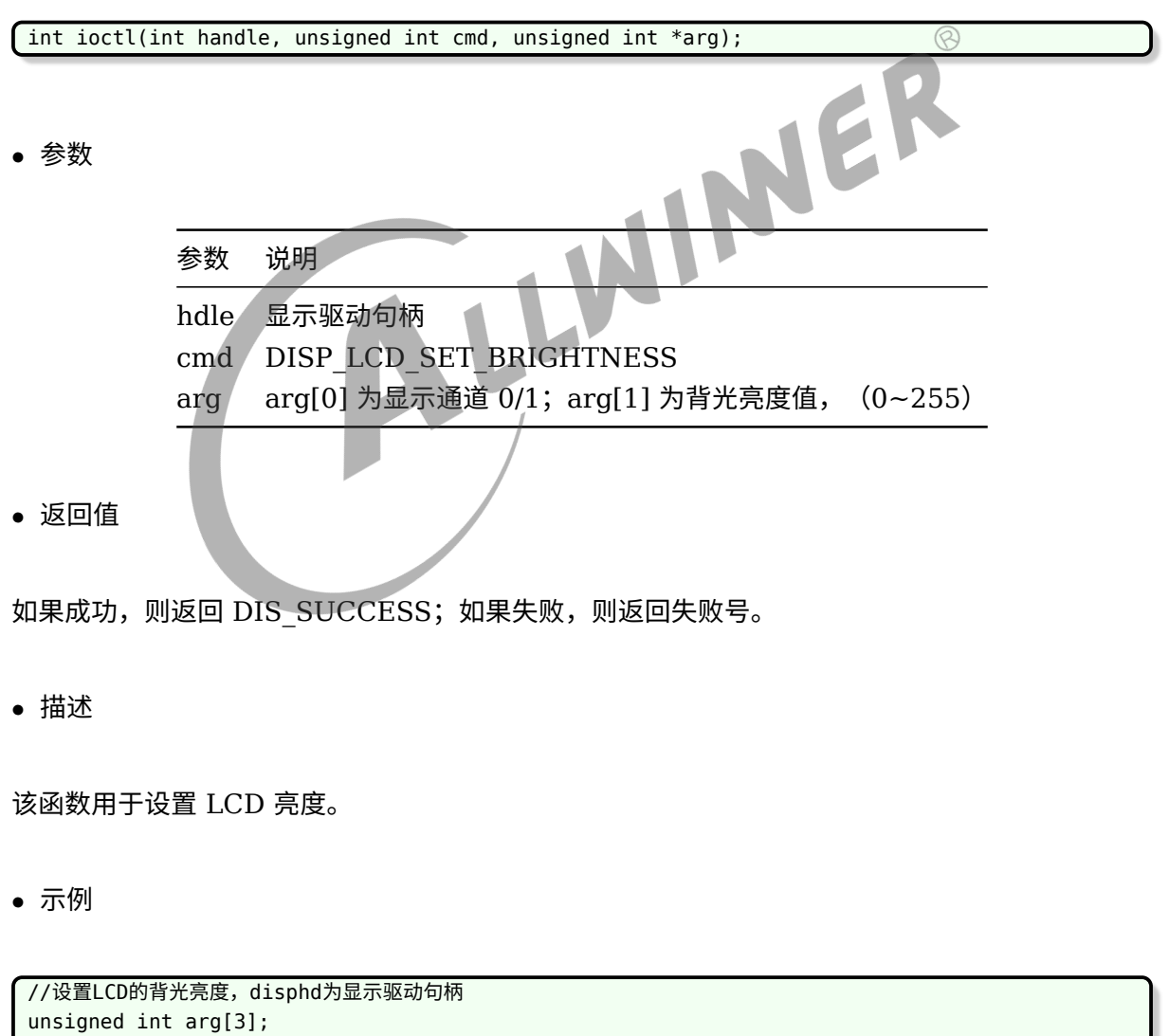

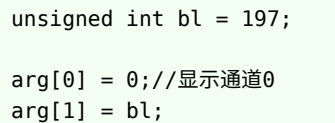

ioctl(disphd, DISP\_LCD\_SET\_BRIGHTNESS, (void\*)arg);

## 7.4.2 DISP\_LCD\_GET\_BRIGHTNESS

*•* 原型

int ioctl(int handle, unsigned int cmd, unsigned int \*arg);

*•* 参数

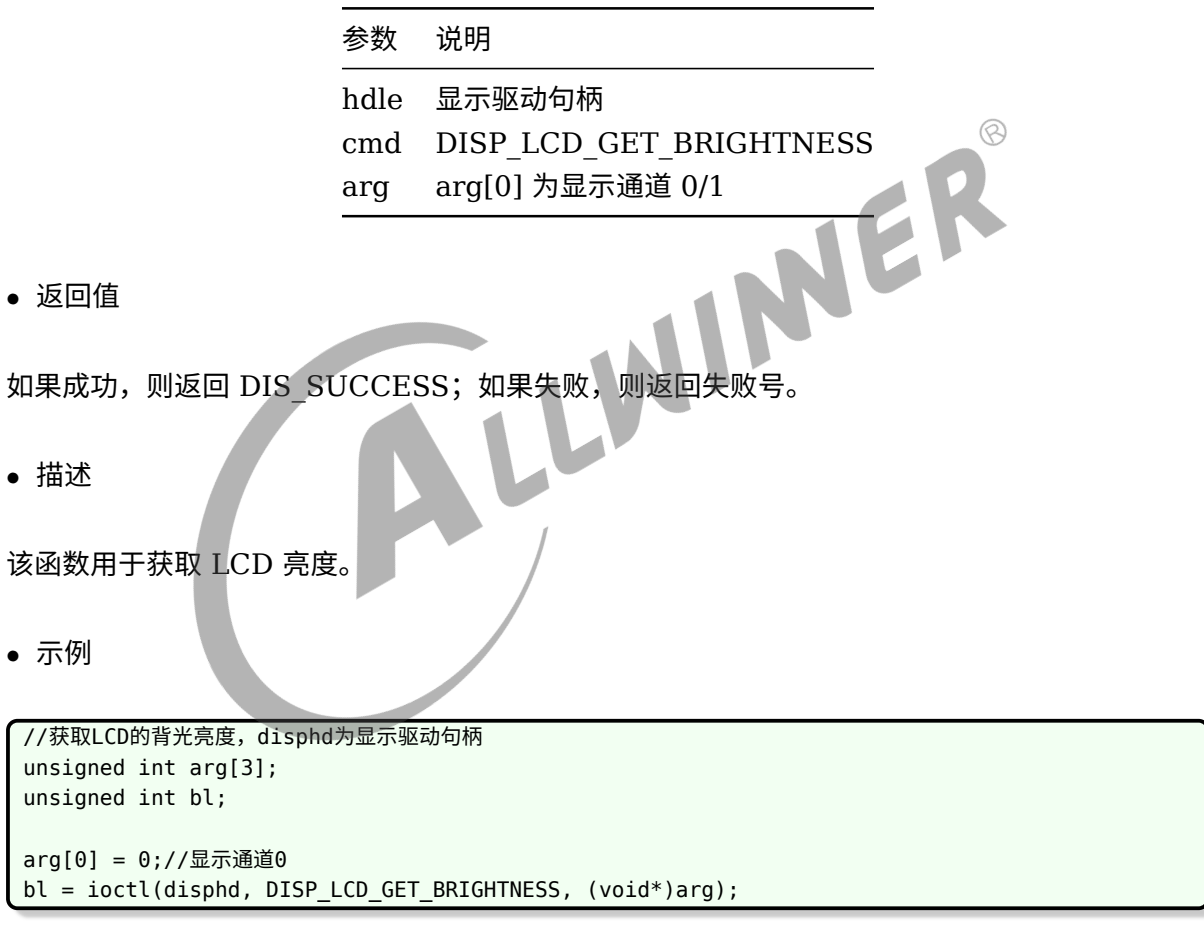

# 7.5 Enhance interface

## 7.5.1 DISP\_ENHANCE\_ENABLE

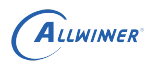

int ioctl(int handle, unsigned int cmd, unsigned int \*arg);

*•* 参数

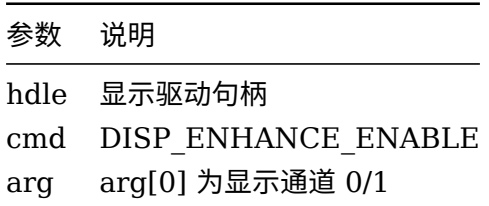

*•* 返回值

如果成功,则返回 DIS\_SUCCESS;如果失败,则返回失败号。

*•* 描述

该函数用于使能图像后处理功能。

*•* 示例

LWINER //开启图像后处理功能,disphd为显示驱动句柄 unsigned int arg[3];

 $arg[0] = 0$ ;//显示通道0 ioctl(disphd, DISP\_ENHANCE\_ENABLE, (void\*)arg);

# 7.5.2 DISP\_ENHANCE\_DISABLE

*•* 原型

int ioctl(int handle, unsigned int cmd, unsigned int \*arg);

*•* 参数

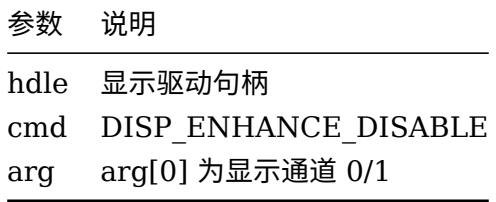

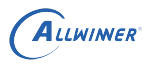

*•* 返回值

如果成功,则返回 DIS\_SUCCESS;如果失败,则返回失败号。

*•* 描述

该函数用于关闭图像后处理功能。

*•* 示例

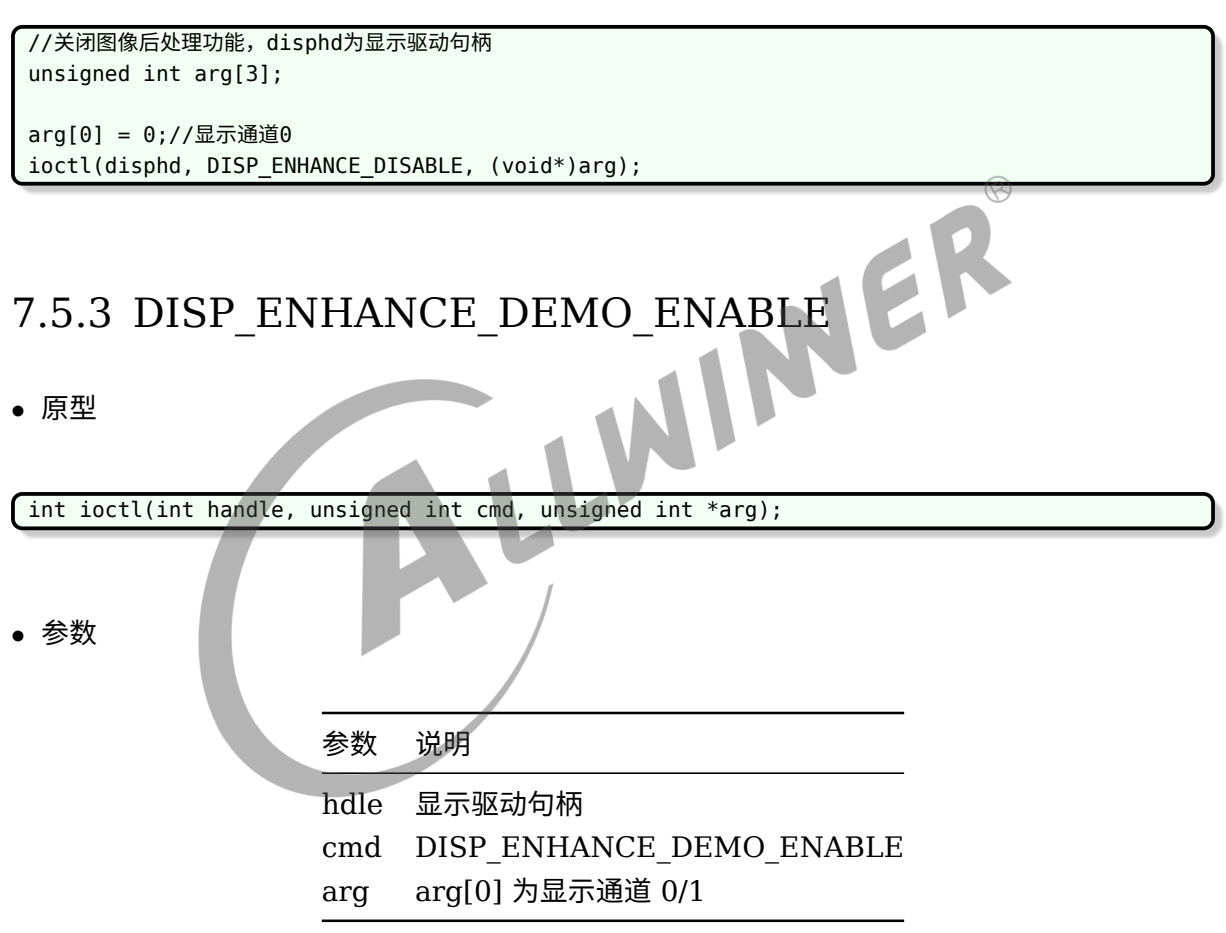

*•* 返回值

如果成功,则返回 DIS\_SUCCESS;如果失败,则返回失败号。

*•* 描述

该函数用于开启图像后处理演示模式,开启后,在屏幕会出现左边进行后处理,右边未处理的图 像画面,方便对比效果。演示模式需要在后处理功能开启之后才有效。

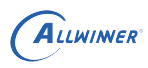

#### *•* 示例

//开启图像后处理演示模式,disphd为显示驱动句柄 unsigned int arg[3];

arg[0] = 0;//显示通道0 ioctl(disphd, DISP\_ENHANCE\_DEMO\_ENABLE, (void\*)arg);

## 7.5.4 DISP\_ENHANCE\_DEMO\_DISABLE

*•* 原型

int ioctl(int handle, unsigned int cmd, unsigned int \*arg);

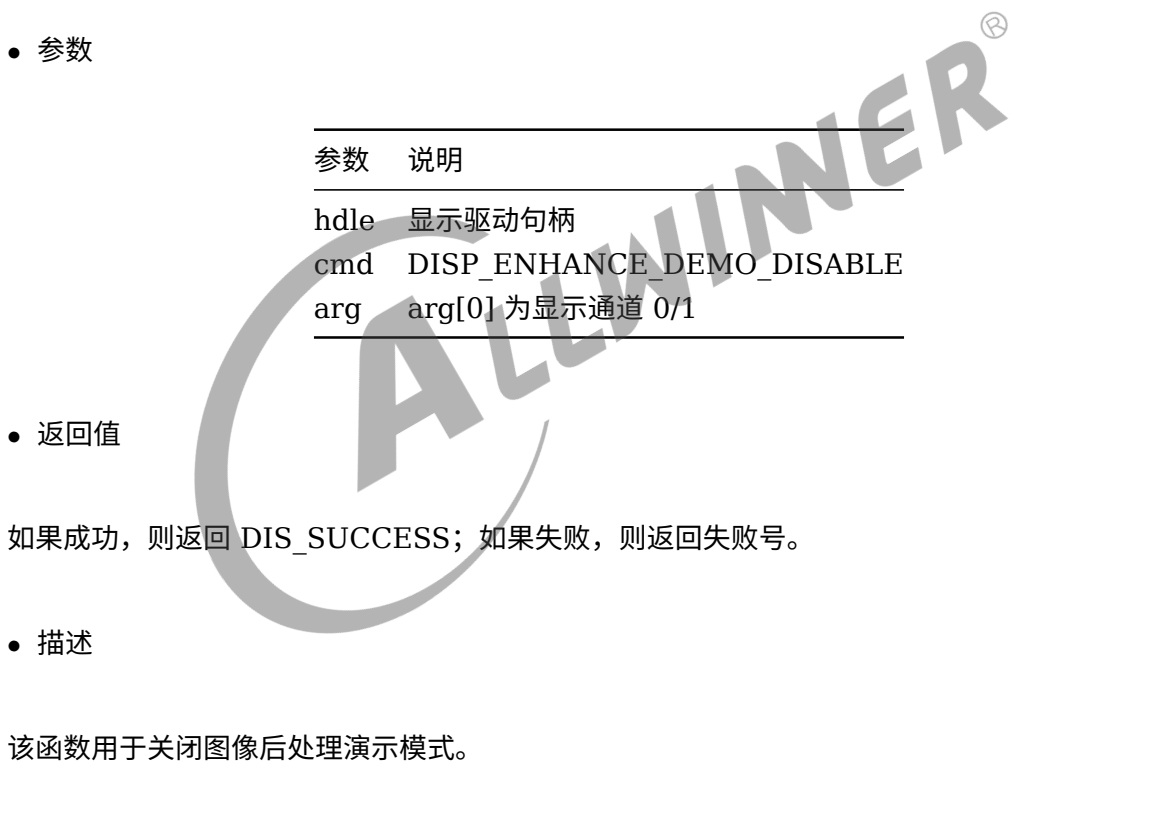

*•* 示例

//开启图像后处理演示模式,disphd为显示驱动句柄 unsigned int arg[3]; arg[0] = 0;//显示通道0 ioctl(disphd, DISP\_ENHANCE\_DEMO\_ENABLE, (void\*)arg);

# 7.6 Smart backlight

## 7.6.1 DISP\_SMBL\_ENABLE

#### *•* 原型

int ioctl(int handle, unsigned int cmd, unsigned int \*arg);

*•* 参数

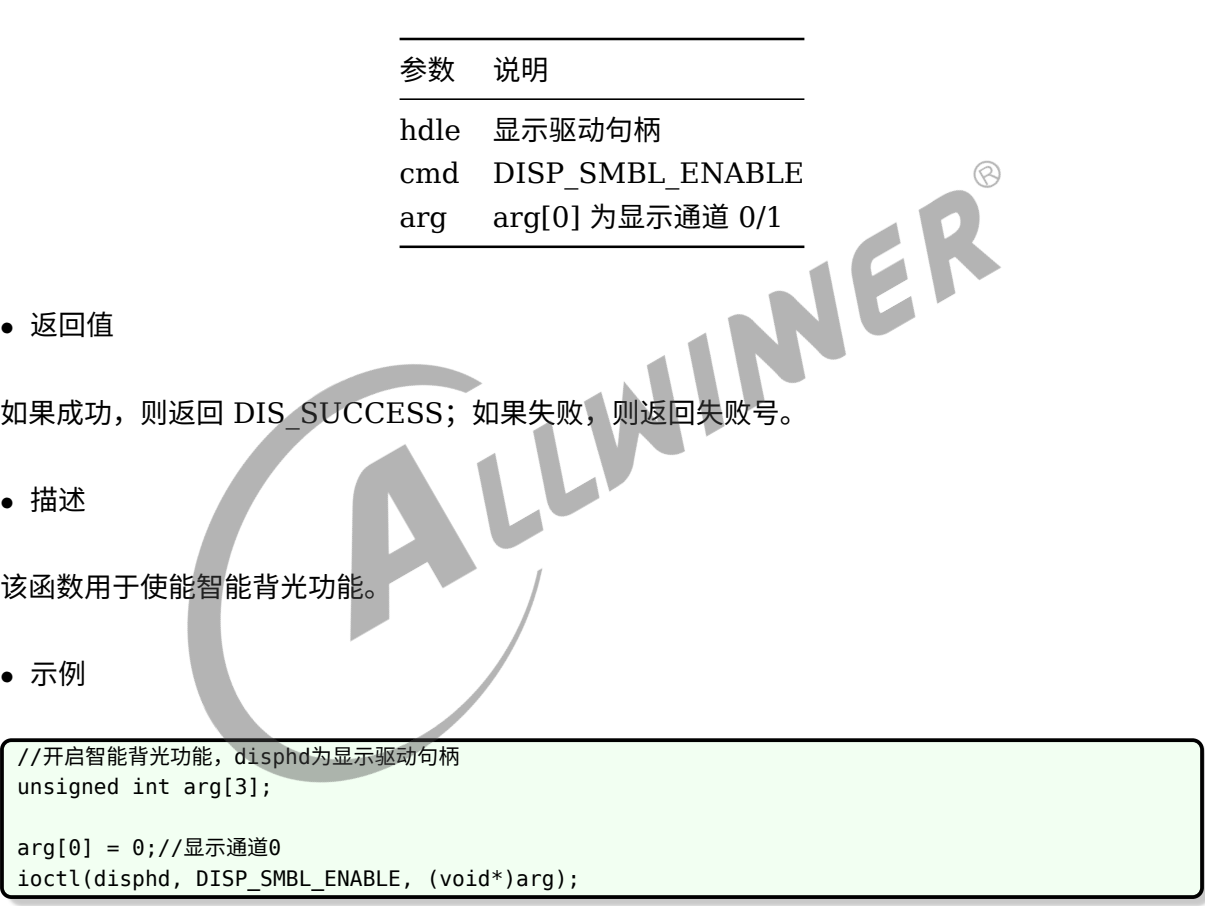

# 7.6.2 DISP\_SMBL\_DISABLE

*•* 原型

int ioctl(int handle, unsigned int cmd, unsigned int \*arg);

*•* 参数

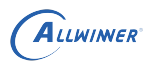

 $\mathcal{R}$ 

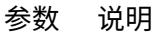

hdle 显示驱动句柄 cmd DISP\_SMBL\_DISABLE arg arg[0] 为显示通道 0/1

*•* 返回值

如果成功, 则返回 DIS SUCCESS; 如果失败, 则返回失败号。

*•* 描述

该函数用于关闭智能背光功能。

*•* 示例

//关闭智能背光功能,disphd为显示驱动句柄 unsigned int arg[3];

arg[0] = 0;//显示通道0 ioctl(disphd, DISP\_SMBL\_DISABLE, (void\*)arg);

## 7.6.3 DISP\_SMBL\_SET\_WINDOW

*•* 原型

int ioctl(int handle, unsigned int cmd, unsigned int \*arg);

*•* 参数

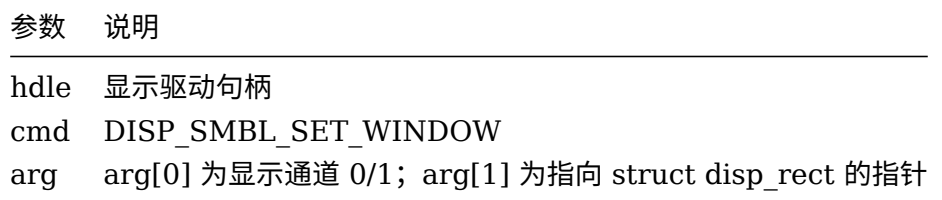

*•* 返回值

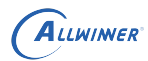

如果成功, 则返回 DIS SUCCESS; 如果失败, 则返回失败号。

*•* 描述

该函数用于设置智能背光开启效果的窗口,智能背光在设置的窗口中有效。

*•* 示例

```
//设置智能背光窗口,disphd为显示驱动句柄
unsigned int arg[3];
unsigned int screen_width, screen_height;
struct disp_rect window;
screen_width = ioctl(disphd, DISP_GET_SCN_WIDTH, (void*)arg);
screen_height = ioctl(disphd, DISP_GET_SCN_HEIGHT, (void*)arg);
window.x = 0;
window.y = 0;
window.width = screen_width / 2;
widnow.height = screen_height;
arg[0] = 0;//显示通道0
arg[1] = (unsigned long)&window;
Ioctl(disphd, DISP_SMBL_SET_WINDOW, (void*)arg);<br>
T.7 Hdmi into
```
# 7.7 Hdmi interface

- 7.7.1 DISP\_HDMI\_SUPPORT\_MODE
- *•* 原型

int ioctl(int handle, unsigned int cmd, unsigned int \*arg);

- *•* 参数
- 参数 说明

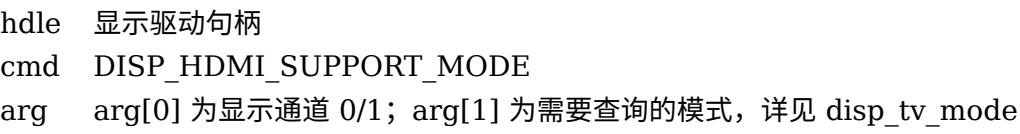

*•* 返回值

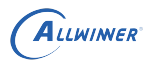

如果支持,则返回 1;如果失败,则返回 0。

*•* 描述

该函数用于查询指定的 HDMI 模式是否支持。

*•* 示例

//查询指定的HDMI模式是否支持

unsigned int arg[3]; arg[0] = 0;//显示通道0 arg[1] = (unsigned long)DISP\_TV\_MOD\_1080P\_60HZ; ioctl(disphd, DISP\_HDMI\_SUPPORT\_MODE, (void\*)arg);

# 7.7.2 DISP\_HDMI\_GET\_HPD\_STATUS<br>• 原型

*•* 原型

int ioctl(int handle, unsigned int cmd, unsigned int \*arg);

*•* 参数

参数 说明

hdle 显示驱动句柄 cmd DISP\_HDMI\_GET\_HPD\_STATUS arg arg[0] 为显示通道 0/1

*•* 返回值

如果 HDMI 插入,则返回 1;如果未插入,则返回 0。

*•* 描述

该函数用于指定 HDMI 是否处于插入状态。

*•* 示例

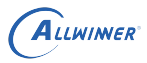

```
//查询HDMI是否处于插入状态
unsigned int arg[3];
arg[0] = 0;//显示通道0
if (ioctl(disphd, DISP_HDMI_GET_HPD_STATUS, (void*)arg) == 1)
    printf("hdmi plug in\n");
else
   printf("hdmi plug out\n");
```
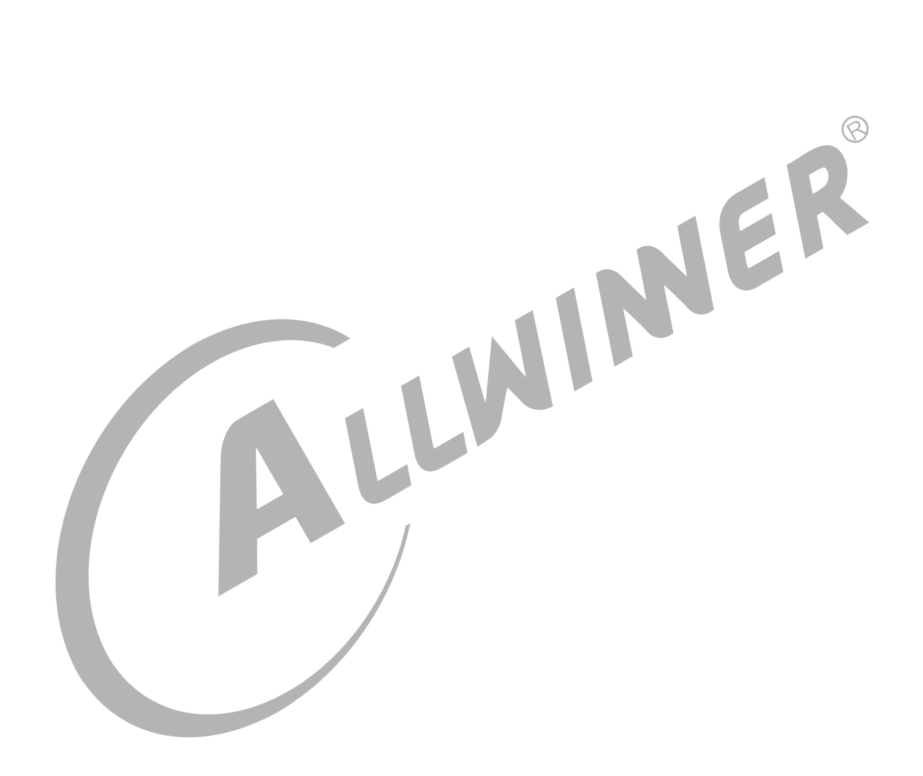

# 8 sysfs 接口描述

以下两个函数在下面接口的 demo 中会使用到。

```
const int MAX_LENGTH = 128;
const int MAX_DATA = 128;
static ssize_t read_data(const char *sysfs_path, char *data)
{
   ssize_t err = 0;
   FILE *fp = NULL;fp = fopen(sysfs path, "r");
    if (fp) {
        err = fread(data, sizeof(char), MAX_DATA ,fp);
        fclose(fp);
    }
                                                                         \circledRreturn err;
}
static ssize_t write_data(const char *sysfs_path, const char *data, size_t len)
{
    ssize t err = 0;
   int fd = -1;
    fd = open(sysfs_path, O_WRONLY);
    if (fp) {
        error = 0:
        err = write(fd, data, len);
        if (err < 0) {
           err = -errno;
        }
        close(fd);
    } else {
        ALOGE("%s: Failed to open file: %s error: %s", __FUNCTION__, sysfs_path,
strerror(errno));
        err = -errno;
   }
    return err;
}
```
# 8.1 enhance

## 8.1.1 enhance mode

*•* 系统节点

```
/sys/class/disp/disp/attr/disp
/sys/class/disp/disp/attr/enhance_mode
```
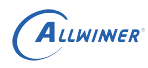

#### *•* 参数

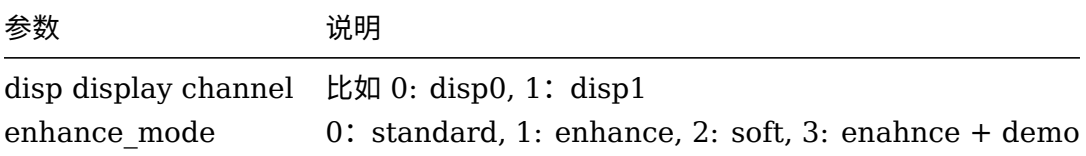

#### *•* 返回值

no。

*•* 描述

该接口用于设置色彩增强的模式。

*•* 示例

NER //设置disp0 的色彩增强的模式为增强模式 echo 0 > /sys/class/disp/disp/attr/disp; echo 1 > /sys/class/disp/disp/attr/enhance\_mode; //设置disp1 的色彩增强的模式为柔和模式 echo 1 > /sys/class/disp/disp/attr/disp; echo 2 > /sys/class/disp/disp/attr/enhance\_mode; //设置disp0 的色彩增强的模式为增加模式,并且开启演示模式 echo 0 > /sys/class/disp/disp/attr/disp; echo 3 > /sys/class/disp/disp/attr/enhance\_mode;

c/c++ 代码:

```
char sysfs path[MAX LENGTH];
char sysfs_data[MAX_DATA];
unisgned int disp = 0unsigned int enhance mode = 1;
snprintf(sysfs_path,sizeof(sysfs_full_path),"sys/class/disp/disp/attr/disp");
snprintf(sysfs data, sizeof(sysfs data), "%d",disp);
write data(sysfs path, sys data, strlen(sysfs data));
snprintf(sysfs_path,sizeof(sysfs_full_path),
"/sys/class/disp/disp/attr/enhance_mode");
snprintf(sysfs data, sizeof(sysfs data), "%d",enhance mode);
write data(sysfs path, sys data, strlen(sysfs data));
```
## 8.1.2 enhance bright/contrast/saturation/edge/detail/denoise

*•* 系统节点

/sys/class/disp/disp/attr/disp /sys/class/disp/disp/attr/enhance\_bright /\* 亮度\*/ /sys/class/disp/disp/attr/enhance\_contrast /\* 对比度\*/ /sys/class/disp/disp/attr/enhance\_saturation /\* 饱和\*/ /sys/class/disp/disp/attr/enhance\_edge /\* 边缘锐度\*/ /sys/class/disp/disp/attr/enhance\_detail /\* 细节增强\*/ /sys/class/disp/disp/attr/enhance\_denoise /\* 降噪\*/

*•* 参数

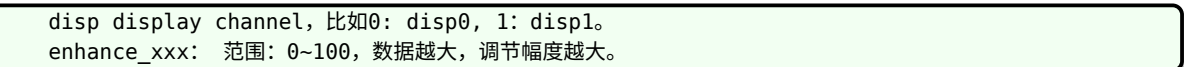

*•* 返回值

no。

*•* 描述

● 描述<br>● 描述<br>该接口用于设置图像的亮度/对比度/饱和度/边缘锐度/细节增强/降噪的调节幅度。

*•* 示例

//设置disp0 的图像亮度为80 echo 0 > /sys/class/disp/disp/attr/disp; echo 80 > /sys/class/disp/disp/attr/enhance\_bright; //设置disp1 的饱和度为50 echo 1 > /sys/class/disp/disp/attr/disp; echo 50 > /sys/class/disp/disp/attr/enhance saturation;

c/c++ 代码:

```
char sysfs path[MAX LENGTH];
char sysfs data[MAX DATA];
unisgned int disp = 0unsigned int enhance_bright = 80;
snprintf(sysfs_path,sizeof(sysfs_full_path),"sys/class/disp/disp/attr/disp");
snprintf(sysfs_data, sizeof(sysfs_data),"%d",disp);
write_data(sysfs_path, sys_data, strlen(sysfs_data));
snprintf(sysfs_path,sizeof(sysfs_full_path),
"/sys/class/disp/disp/attr/enhance_bright");
snprintf(sysfs data, sizeof(sysfs data), "%d",enhance bright);
write data(sysfs path, sys data, strlen(sysfs data));
```
# 8.2 hdmi edid

## 8.2.1 edid

*•* 系统节点

/sys/class/hdmi/hdmi/attr/edid

*•* 参数

no。

*•* 返回值

Edid data(1024 bytes)。

*•* 描述

该接口用于读取 EDID 的裸数据。

*•* 示例

// 读取edid数据 cat /sys/class/hdmi/hdmi/attr/edid

c/c++ 代码:

```
#define EDID_MAX_LENGTH 1024
char sysfs_path[MAX_LENGTH];
char sysfs_data[EDID_MAX_LENGTH];
ssize_t edid_length;
snprintf(sysfs_path,sizeof(sysfs_full_path),"/sys/class/hdmi/hdmi/attr/edid");
edid_length = read_data(sysfs_path, sys_data);
```
LLWINER

## 8.2.2 hpd

*•* 系统节点

/sys/class/switch/hdmi/state

*•* 参数

no。

*•* 返回值

Hdmi hotplut state, 0: unplug; 1: plug in。

*•* 描述

该接口用于读取 HDMI 的热插拔状态。

*•* 示例

// 读取HDMI热插拔状态 cat /sys/class/switch/hdmi/state

c/c++ 代码:

```
char sysfs_path[MAX_LENGTH];
char sysfs_data[MAX_DATA];
int hpd;
snprintf(sysfs_path,sizeof(sysfs_full_path),"/sys/class/hdmi/hdmi/attr/edid");
read_data(sysfs_path, sys_data);
hpd = atoi(sys_data);
If (hpd)
    printf("hdmi plug in\n");
else
    printf("hdmi unplug \n");
```
NER

## 8.2.3 hdcp\_enable

*•* 系统节点

/sys/class/hdmi/hdmi/attr/hdcp\_enable

*•* 参数

enable: 0: disable hdmi hdcp function; 1: enable hdmi hdcp function。

*•* 返回值

No returns。

*•* 描述

该接口用于使能、关闭 hdmi hdcp 功能。

 $\mathcal{L}_{\mathcal{A}}$ 

*•* 示例

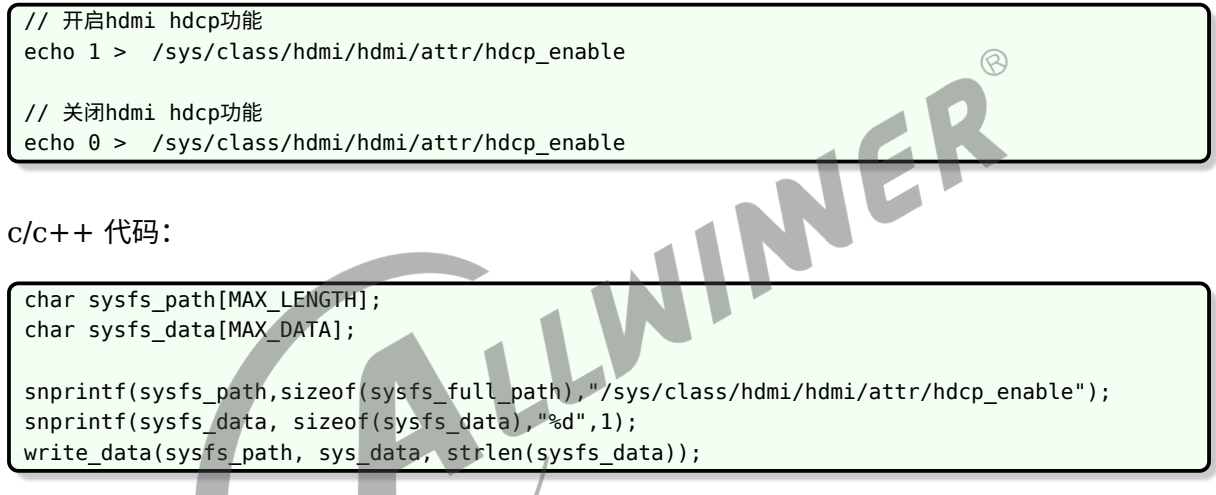

# 9 Data Structure

# 9.1 disp\_fb\_info

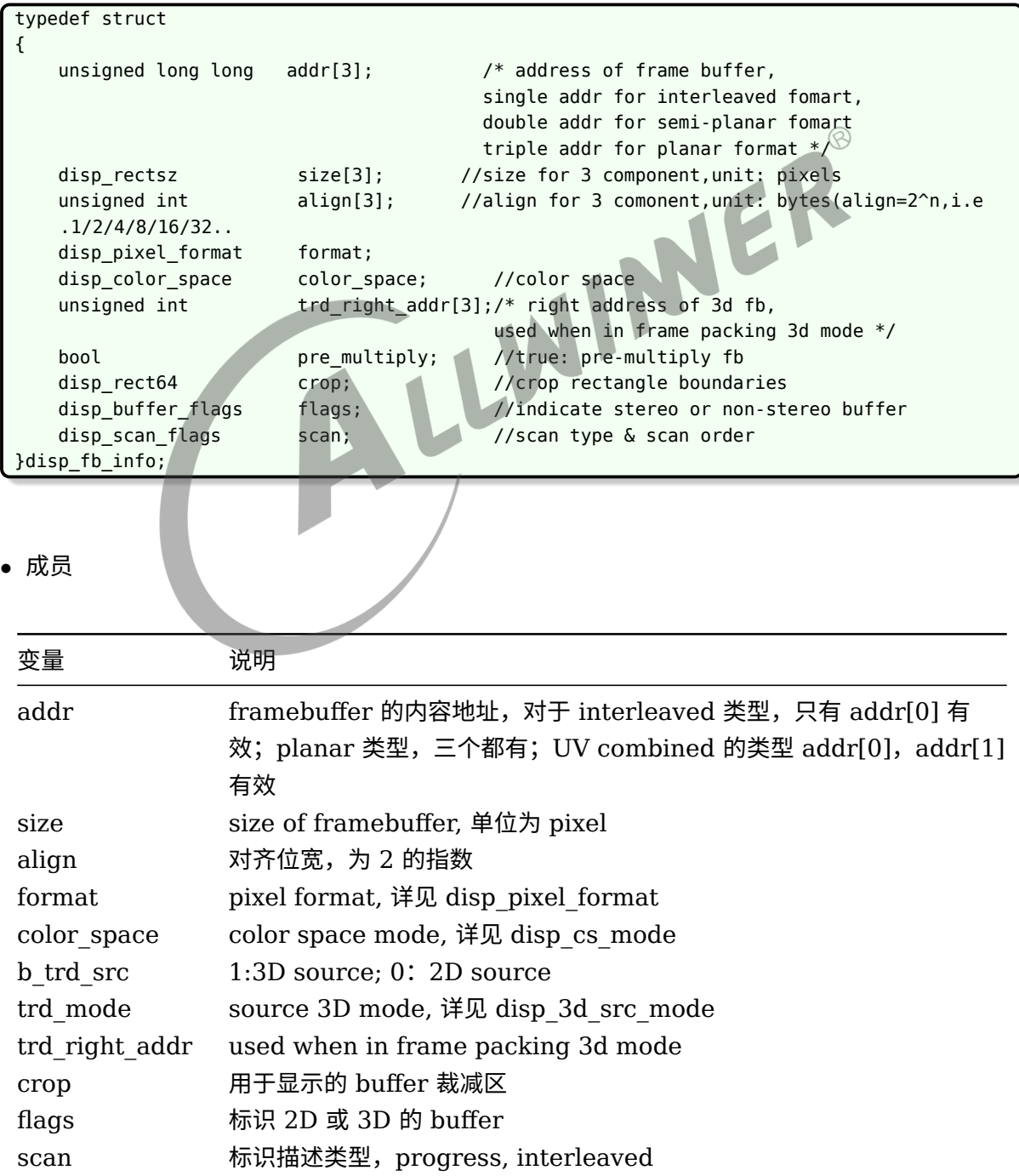

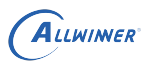

*•* 描述

disp\_fb\_info 用于描述一个 display frambuffer 的属性信息。

 $\overline{\phantom{a}}$ 

# 9.2 disp\_layer\_info

*•* 原型

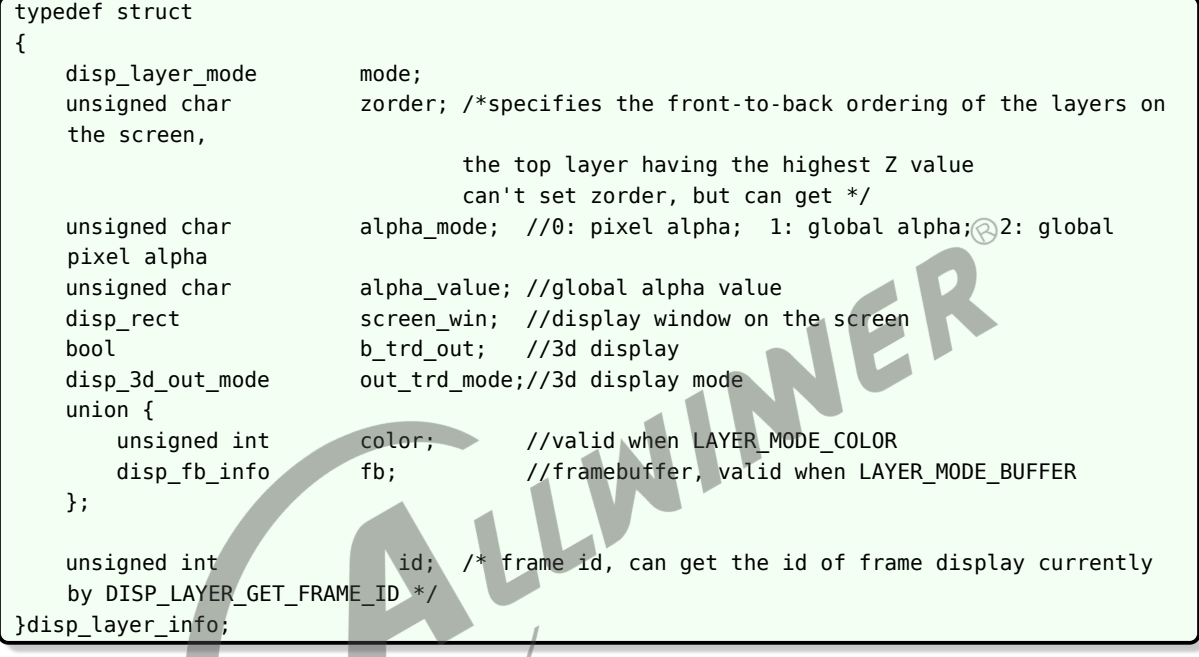

*•* 成员

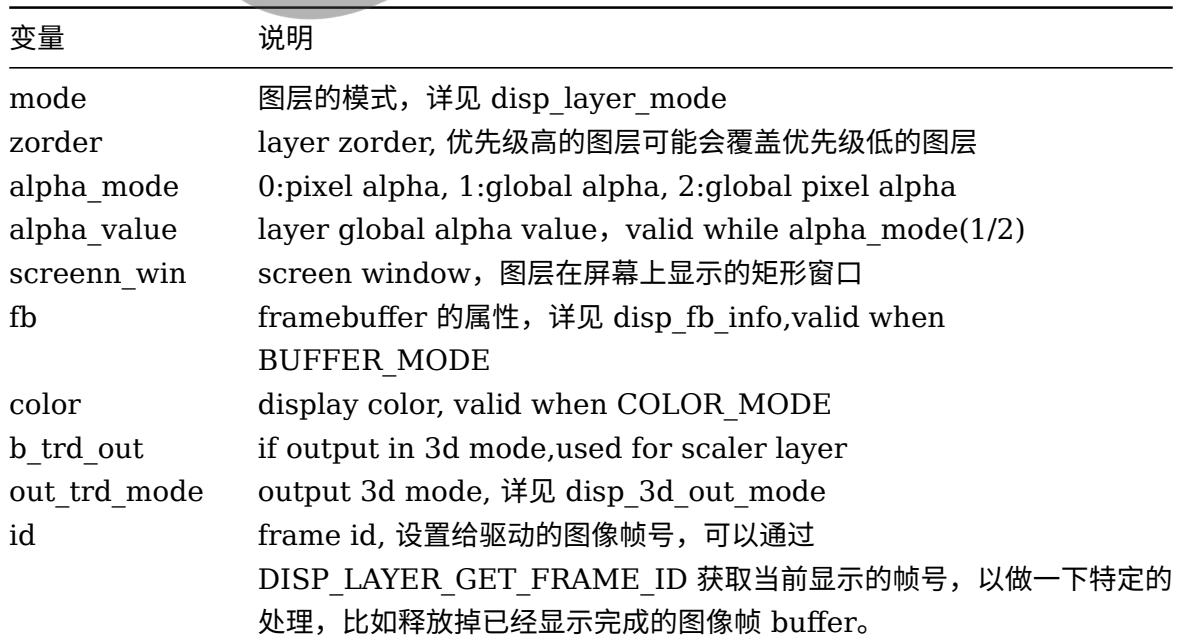

#### *•* 描述

disp\_layer\_info 用于描述一个图层的属性信息。

# 9.3 disp\_layer\_config

#### *•* 原型

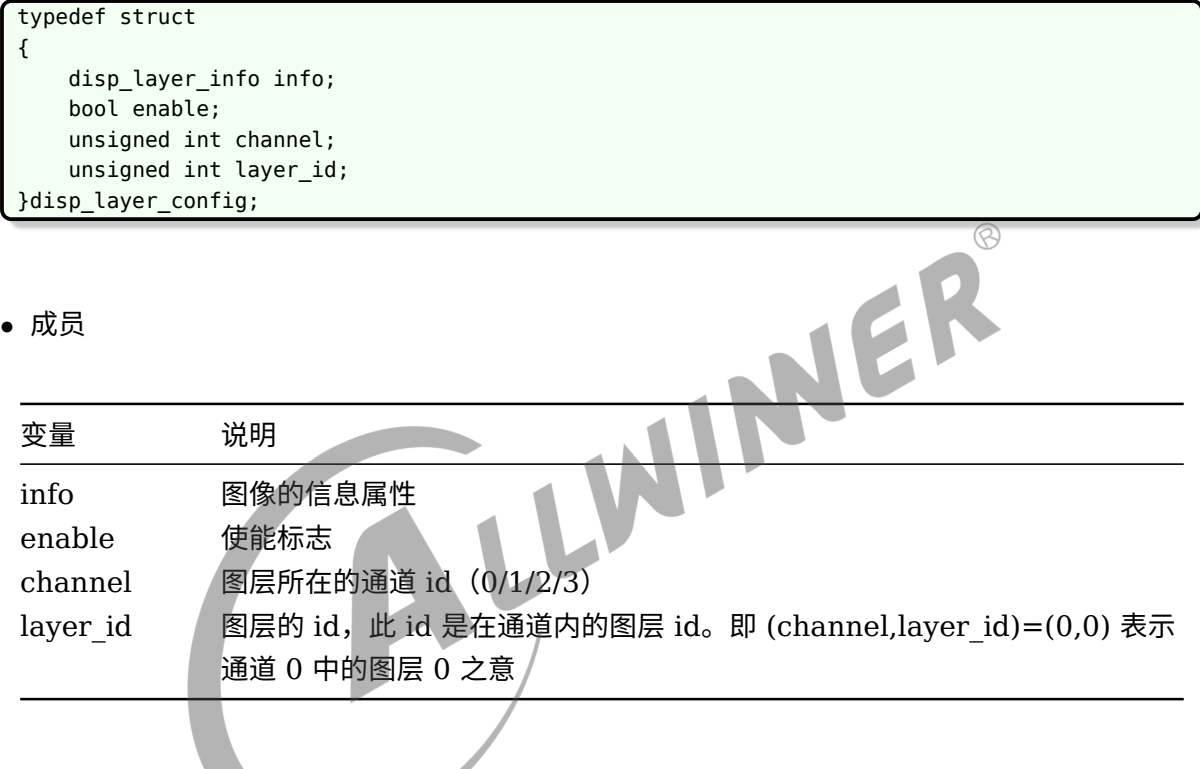

*•* 描述

disp\_layer\_config 用于描述一个图层配置的属性信息。

# 9.4 disp\_color\_info

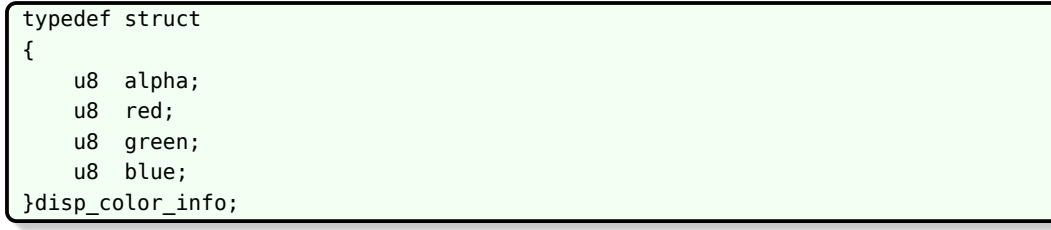

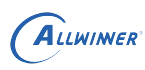

#### *•* 成员

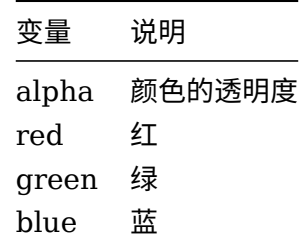

*•* 描述

disp\_color\_info 用于描述一个颜色的信息。

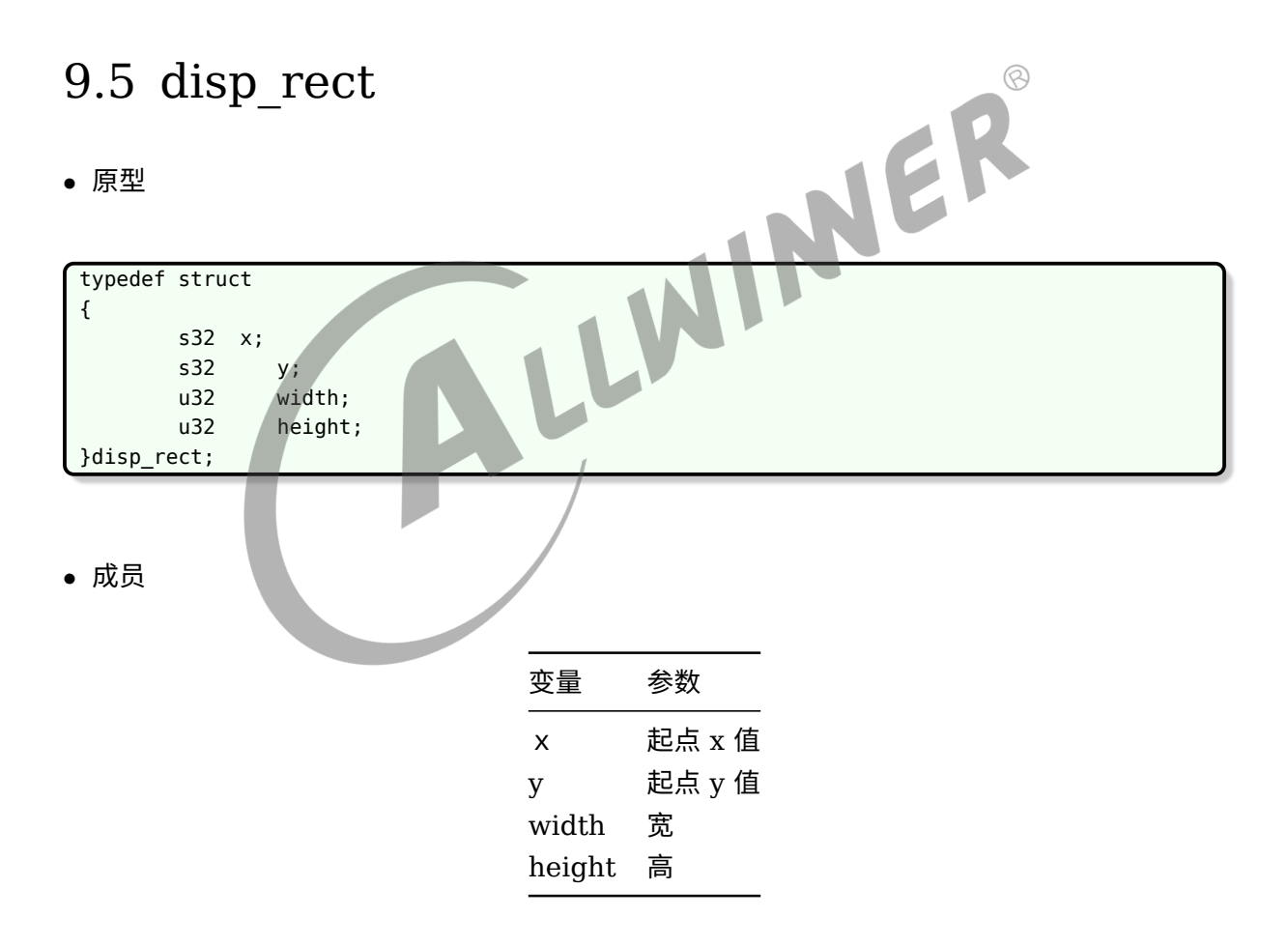

*•* 描述

disp\_rect 用于描述一个矩形窗口的信息。

# 9.6 disp\_rect64

*•* 原型

typedef struct { long long x; long long y; long long width; long long height; }disp\_rect64;

*•* 成员

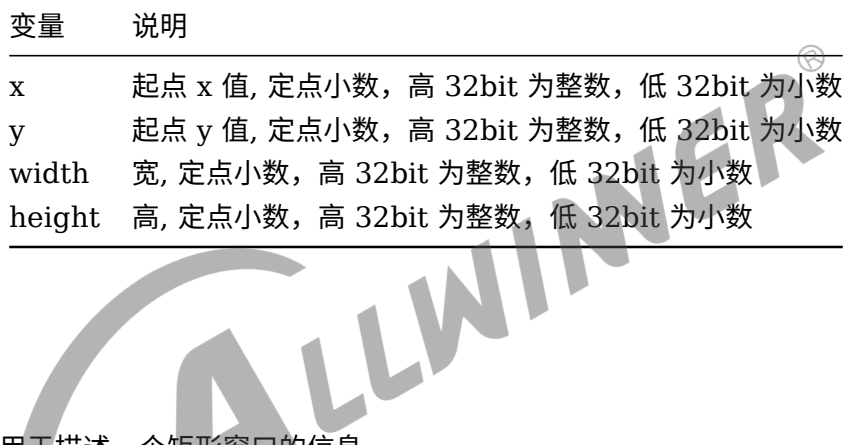

*•* 描述

disp\_rect64 用于描述一个矩形窗口的信息。

# 9.7 disp\_position

*•* 原型

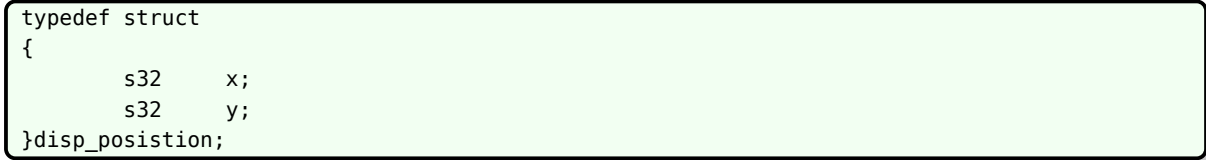

*•* 成员

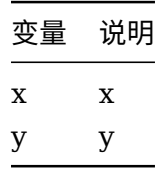

*•* 描述

disp\_position 用于描述一个坐标的信息。

# 9.8 disp\_rectsz

*•* 原型

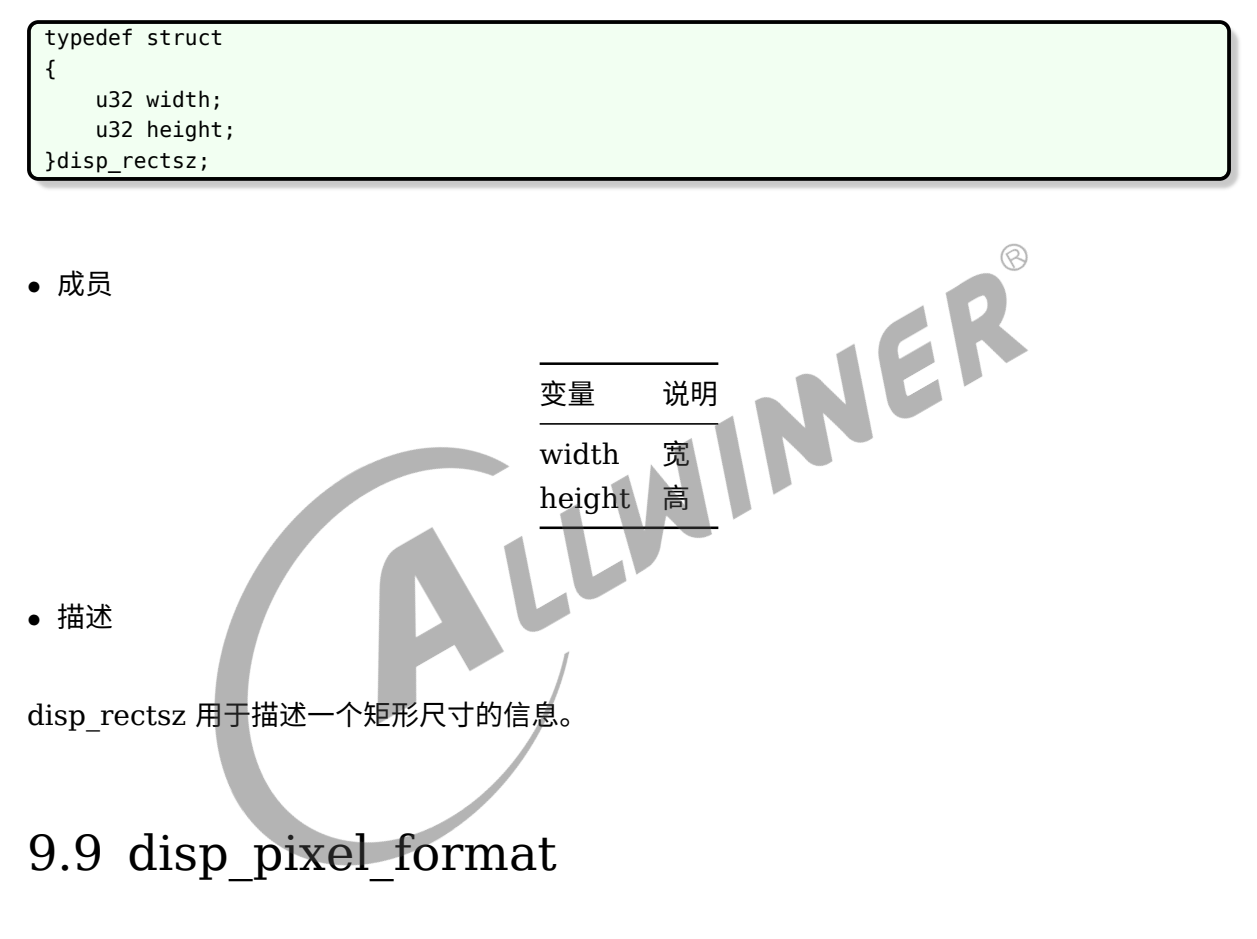

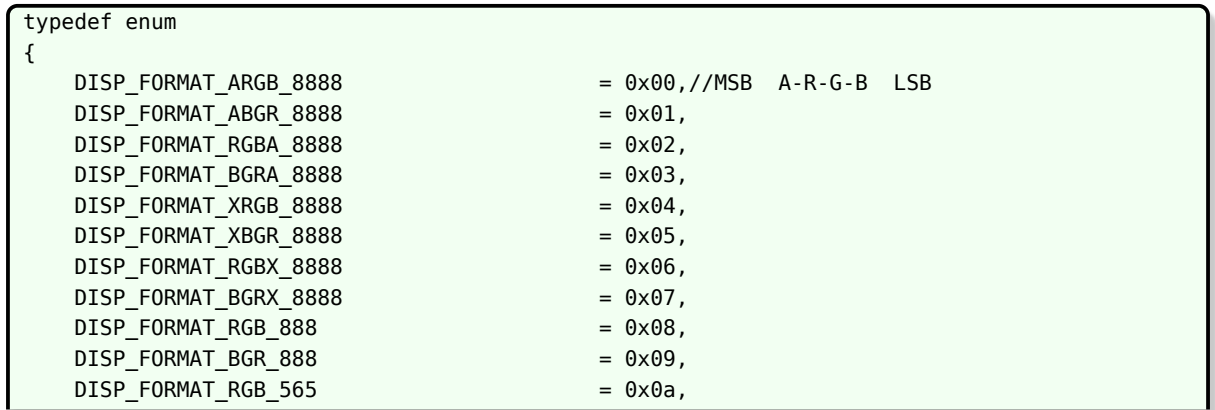

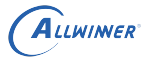

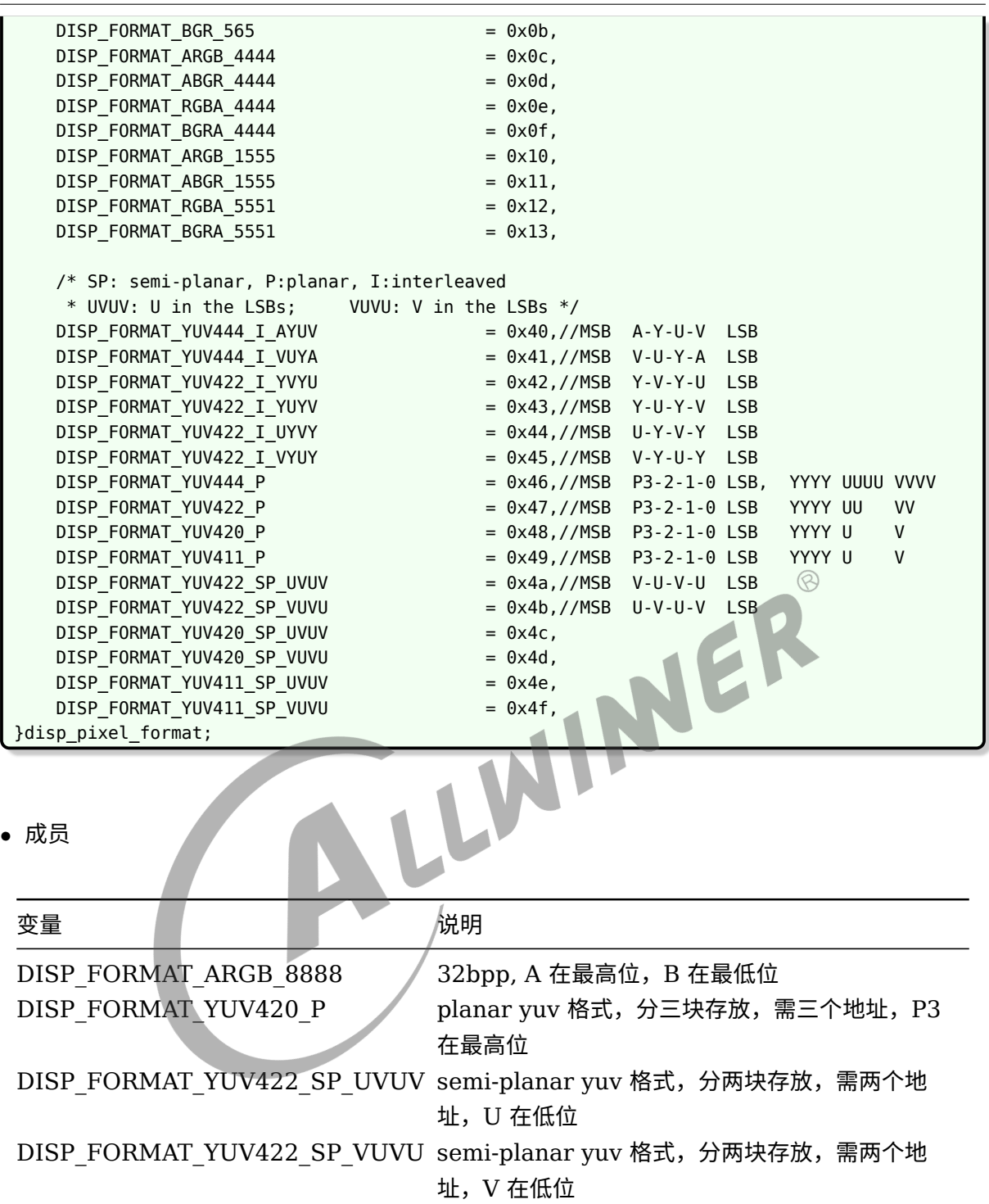

*•* 描述

disp\_pixel\_format 用于描述像素格式。

# 9.10 disp\_buffer\_flags

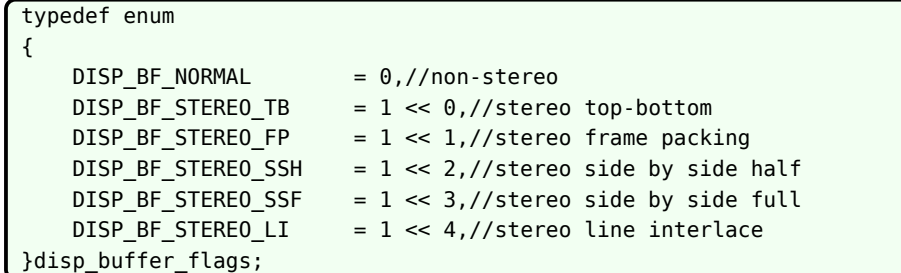

*•* 成员

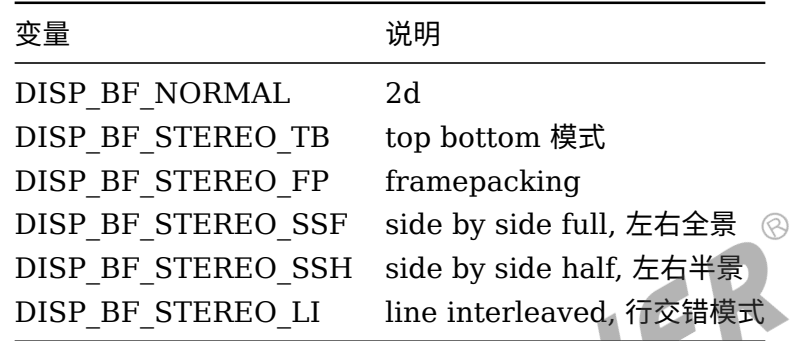

*•* 描述

disp\_buffer\_flags 用于描述 3D 源模式。

# 9.11 disp\_3d\_out\_mode

```
typedef enum
{
    //for lcd
   DISP_3D_OUT_MODE_CI_1 = 0x5,//column interlaved 1
   DISP_3D_OUT_MODE_CI_2 = 0x6,//column interlaved 2
   DISP_3D_OUT_MODE_CI_3 = 0x7,//column interlaved 3
    DISP_3D_OUT_MODE_CI_4 = 0x8,//column interlaved 4
   DISP_3D_OUT_MODE_LIRGB = 0x9,//line interleaved rgb
    //for hdmi
    DISP_3D_OUT_MODE_TB = 0x0,//top bottom
    DISP_3D_OUT_MODE_FP = 0x1,//frame packing
    DISP 3D OUT MODE SSF = 0x2,//side by side full
    DISP_3D_OUT_MODE_SSH = 0x3,//side by side half
    DISP_3D_OUT_MODE_LI = 0x4,//line interleaved
    DISP_3D_OUT_MODE_FA = 0xa,//field alternative
}disp_3d_out_mode;
```
#### *•* 成员

#### for lcd:

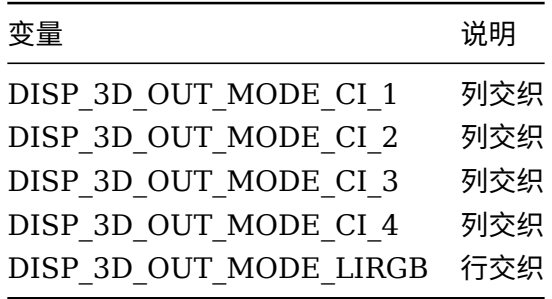

#### for hdmi:

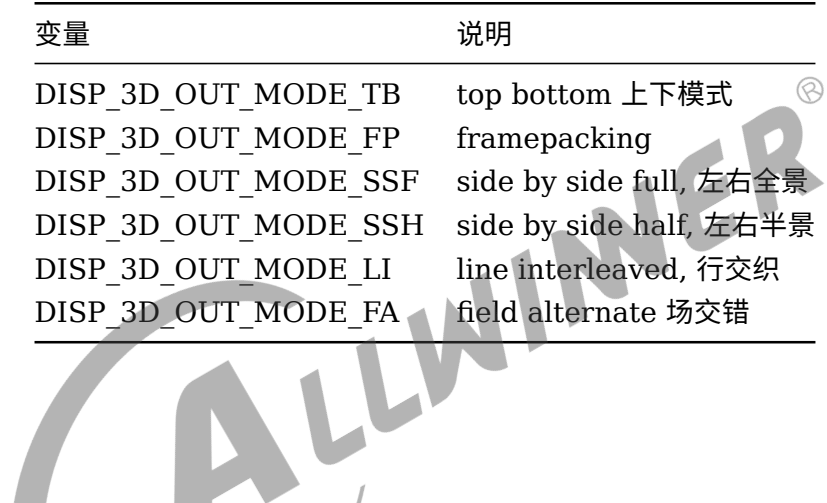

#### *•* 描述

disp\_3d\_out\_mode 用于描述 3D 输出模式。

# 9.12 disp\_color\_space

*•* 原型

typedef enum {  $DISP_BTT601 = 0,$ DISP\_BT709 = 1,  $DISP_YCC = 2,$ }disp\_color\_mode;

#### *•* 成员

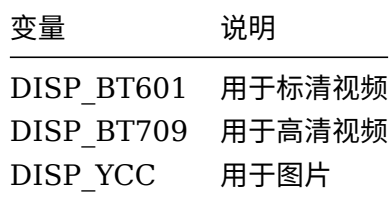

*•* 描述

disp\_color\_space 用于描述颜色空间类型。

# 9.13 disp\_output\_type

*•* 原型

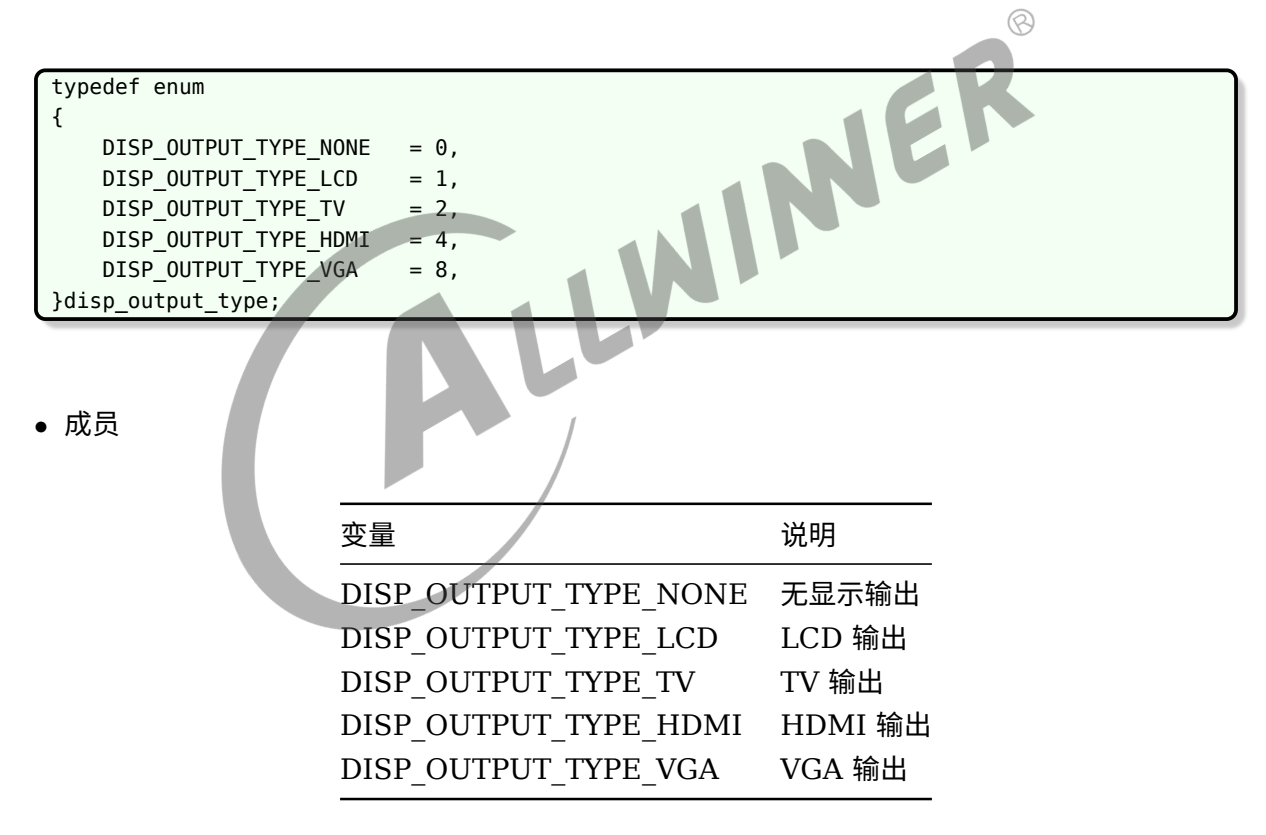

#### *•* 描述

disp\_output\_type 用于描述显示输出类型。

# 9.14 disp\_tv\_mode

*•* 原型

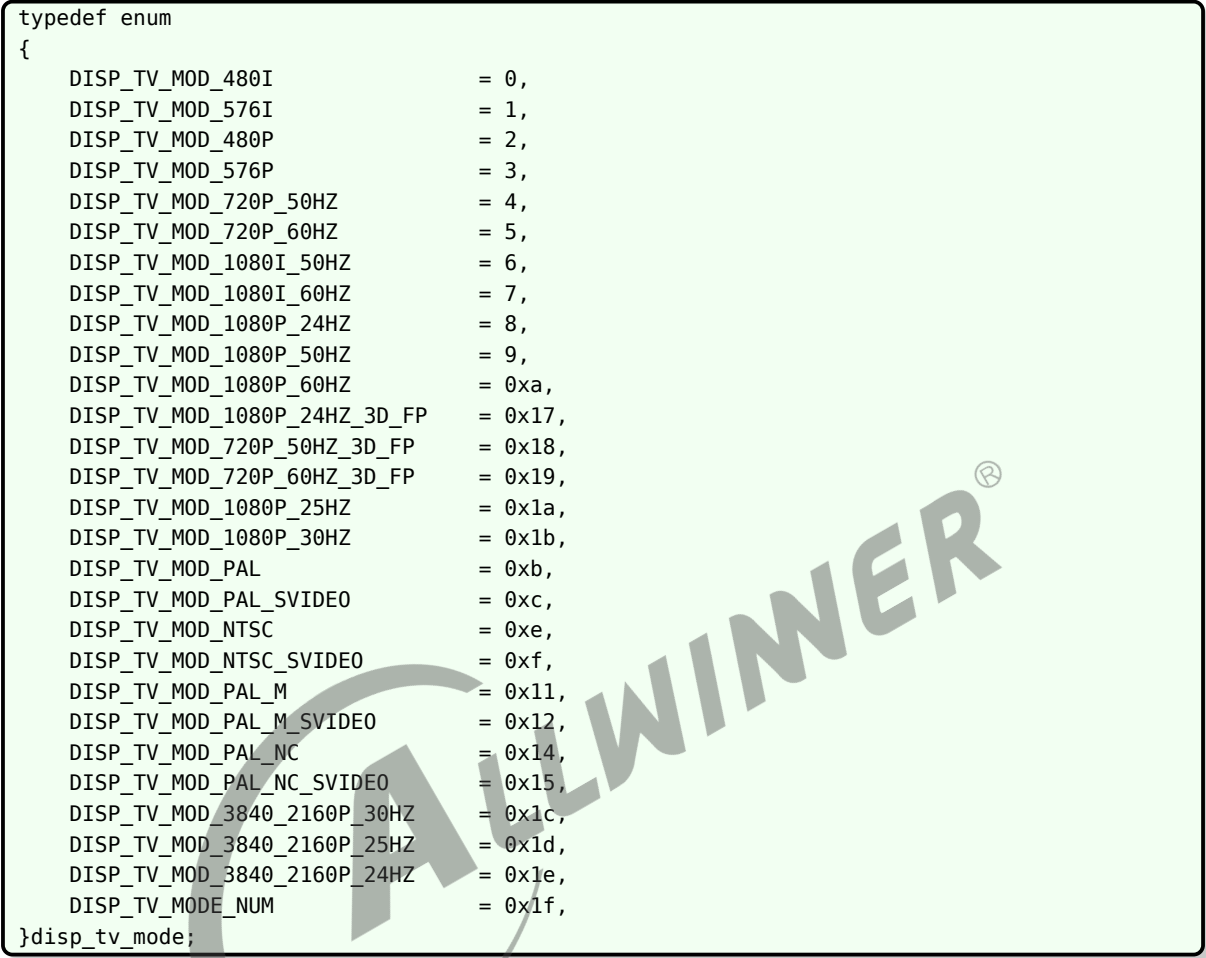

- *•* 成员
- *•* 描述

disp\_tv\_mode 用于描述 TV 输出模式。

# 9.15 disp\_output

*•* 原型

typedef struct { unsigned int type; unsigned int mode;

}disp\_output;

*•* 成员

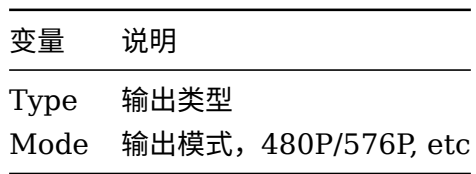

*•* 描述

disp\_output 用于描述显示输出类型,模式。

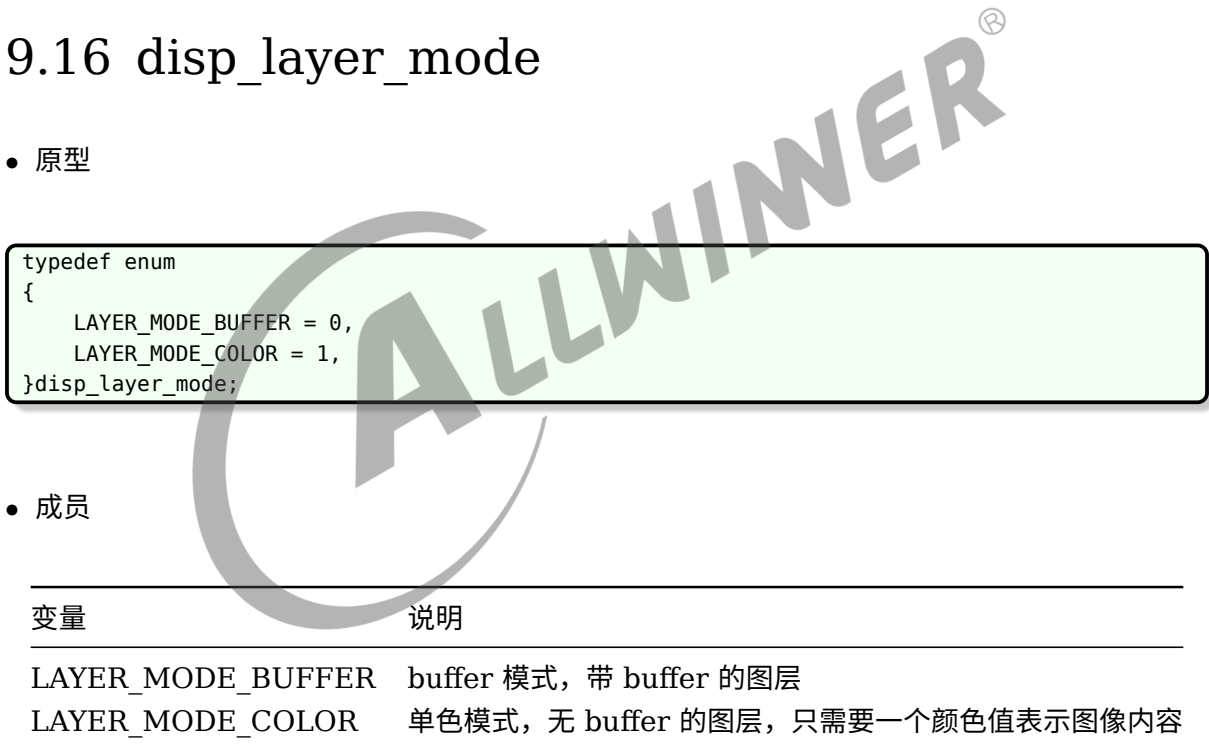

*•* 描述

disp\_layer\_mode 用于描述图层模式。

# 9.17 disp\_scan\_flags

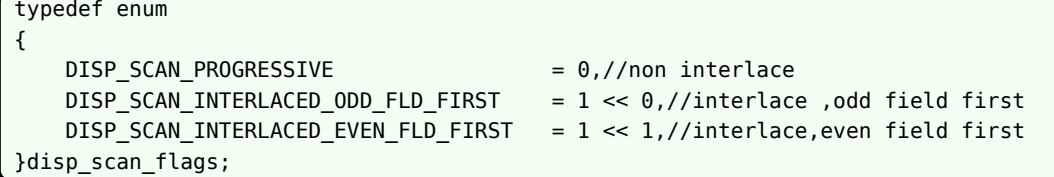

*•* 成员

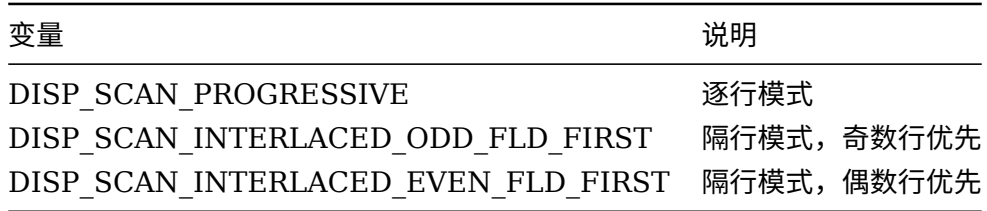

*•* 描述

disp\_scan\_flags 用于描述显示 Buffer 的扫描方式。

# 10 调试

# 10.1 查看显示模块的状态

cat /sys/class/disp/disp/attr/sys

示例如下:

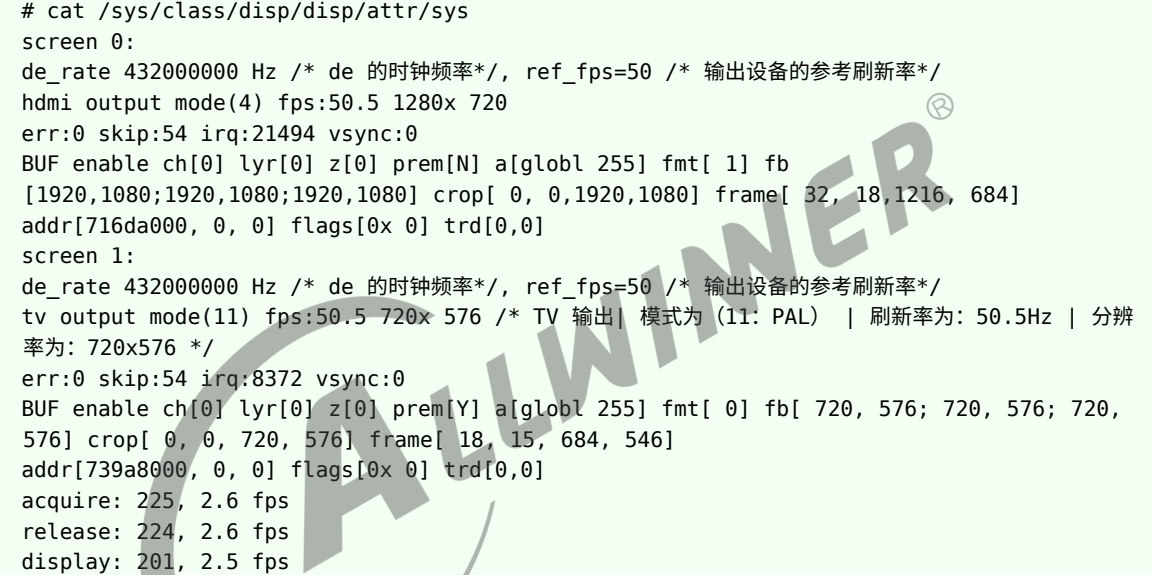

图层各信息描述如下:

BUF: 图层类型,BUF/COLOR,一般为BUF,即图层是带BUFFER 的。COLOR 意思是显示一个纯色的画面,不带 BUFFER。 enable: 显示处于enable 状态。 ch[0]: 该图层处于blending 通道0。 lyr[0]: 该图层处于当前blending 通道中的图层0。 z[0]: 图层z 序,越小越在底部,可能会被z 序大的图层覆盖住。 prem[Y]: 是否预乘格式,Y 是,N 否。 a: alpha 参数, globl/pixel/; alpha 值。 fmt: 图层格式,值64 以下为RGB 格式;以上为YUV 格式,常见的72 为YV12,76 为NV12。 fb: 图层buffer 的size, width,height, 三个分量。 crop: 图像buffer 中的裁减区域, [x,y,w,h]。 frame: 图层在屏幕上的显示区域,[x,y,w,h]。 addr: 三个分量的地址。 flags: 一般为0, 3D SS 时0x4, 3D TB 时为0x1, 3D FP 时为0x2。 trd: 是否3D 输出,3D 输出的类型(HDMI FP 输出时为1)各counter 描述如下: err: de 缺数的次数,de 缺数可能会出现屏幕抖动,花屏的问题。de 缺数一般为带宽不足引起。 skip: 表示de 跳帧的次数,跳帧会出现卡顿问题。跳帧是指本次中断响应较慢,de 模块判断在本次中断已经接近或 者超过了消隐区,将放弃本次更新图像的机会,选择继续显示原有的图像。 irq: 表示该通路上垂直消隐区中断执行的次数,一直增长表示该通道上的timing。

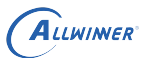

controller 正在运行当中。 vsync:表示显示模块往用户空间中发送的vsync 消息的数目,一直增长表示正在不断地发送中。 acquire/release/display 含义如下,只在android 方案中有效。 acquire: 是hw composer 传递给disp driver 的图像帧数以及帧率,帧率只要有在有图像更新时才有效,静止 时的值是不准确的。 release: 是disp driver 显示完成之后,返还给android 的图像帧数以及帧率,帧率只要有在有图像更新时才有 效,静止时的值是不准确的。 display: 是disp 显示到输出设备上的帧数以及帧率,帧率只要有在有图像更新时才有效,静止时的值是不准确的如 果acquire 与release 不一致,说明disp 有部分图像帧仍在使用,未返还,差值在1~2 之间为正常值。二者不能 相等,如果相等,说明图像帧全部返还,显示将会出。 现撕裂现象。如果display 与release 不一致,说明在disp 中存在丢帧情况,原因为在一个active 区内 hwcomposer 传递多于一帧的图像帧下来。

调试说明:

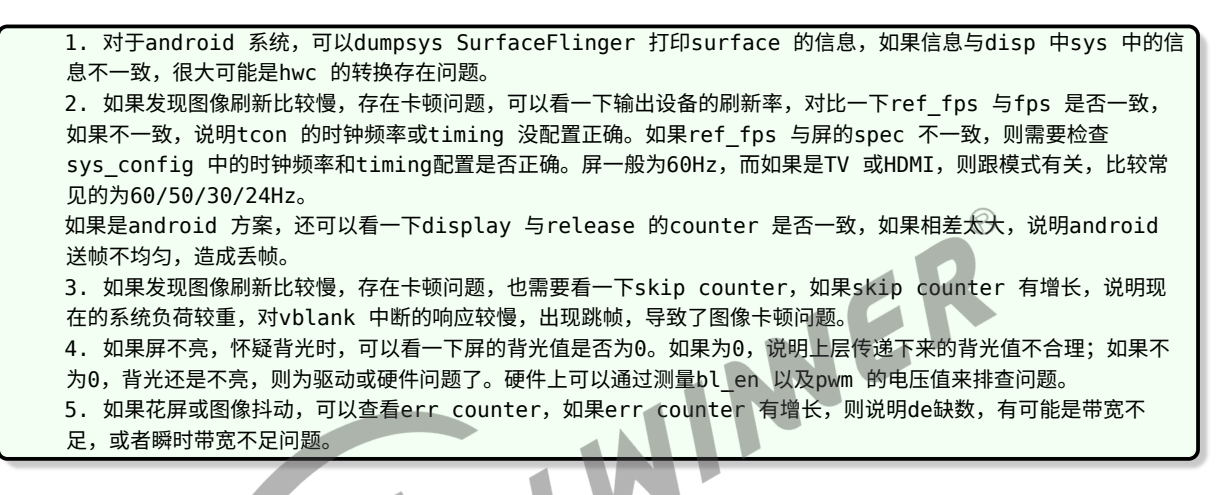

## 10.2 截屏

echo 0 > /sys/class/disp/disp/attr/disp echo /data/filename.bmp > /sys/class/disp/disp/attr/capture\_dump

该调试方法用于截取 DE 输出到 TCON 前的图像,用于显示通路上分段排查。如果截屏没有问题 而界面异常,可以确定 TCON 到显示器间出错。

第一个路径接受显示器索引 0 或 1。

第二个路径接受文件路径。

# 10.3 colorbar

```
echo 0 > /sys/class/disp/disp/attr/disp
echo > /sys/class/disp/disp/attr/colorbar
```
第一个路径接受显示器索引 0 或 1。

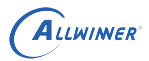

第二个路径表示 TCON 选择的输入源。1, DE 输出; 2-7, TCON 自检用的 colorbar; 8,DE 自检用的 colorbar。

# 10.4 显示模块 debugfs 接口

## 10.4.1 总述

调试节点

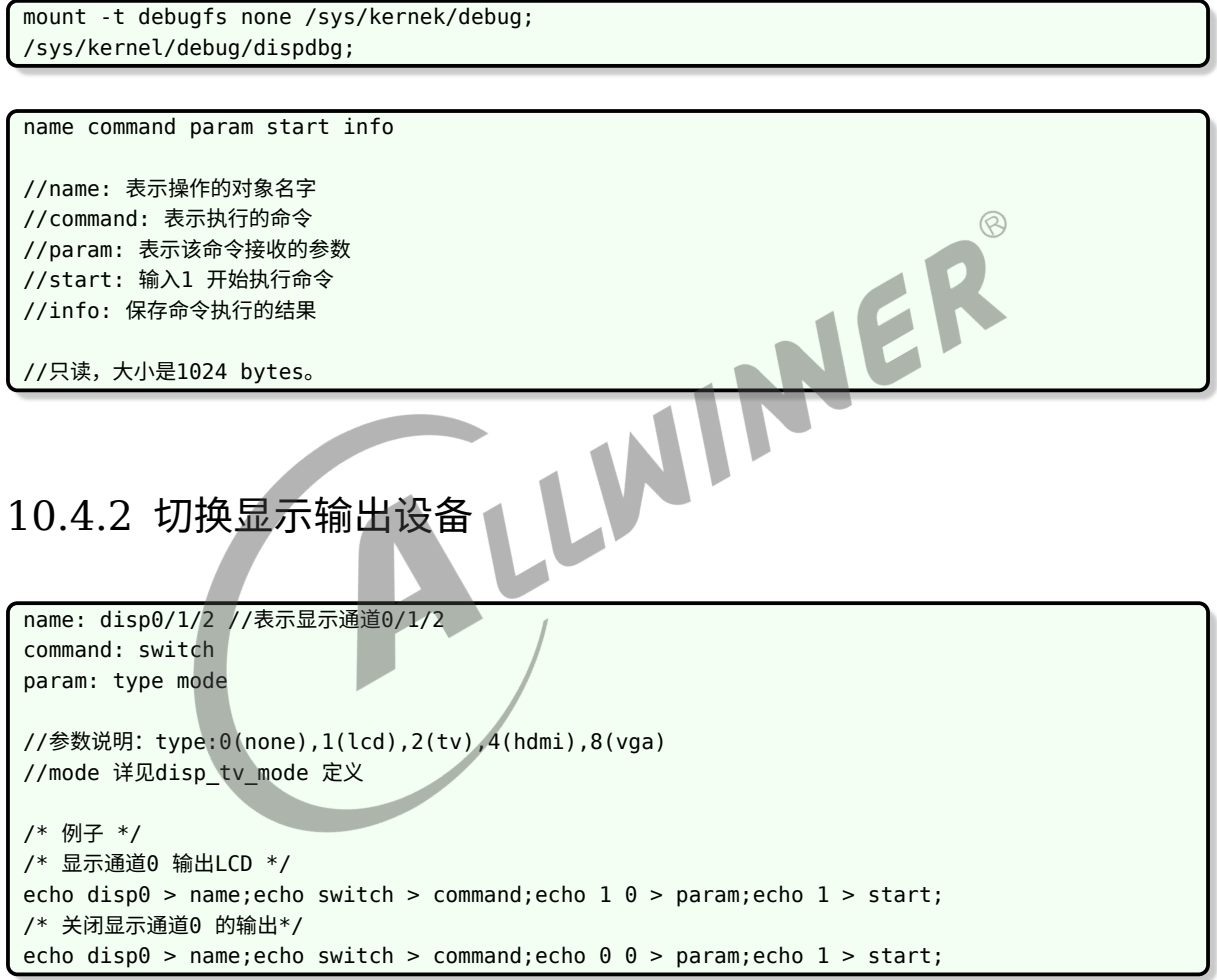

## 10.4.3 开关显示输出设备

```
name: disp0/1/2 //表示显示通道0/1/2
command: blank
param: 0/1
//参数说明:1 表示blank,即关闭显示输出;0 表示unblank,即开启显示输出
/* 例子 */
```

```
/* 关闭显示通道0 的显示输出*/
echo disp0 > name;echo blank > command;echo 1 > param;echo 1 > start;
/* 开启显示通道1 的显示输出*/
echo disp1 > name;echo blank > command;echo 0 > param;echo 1 > start;
```
## 10.4.4 电源管理 (suspend/resume) 接口

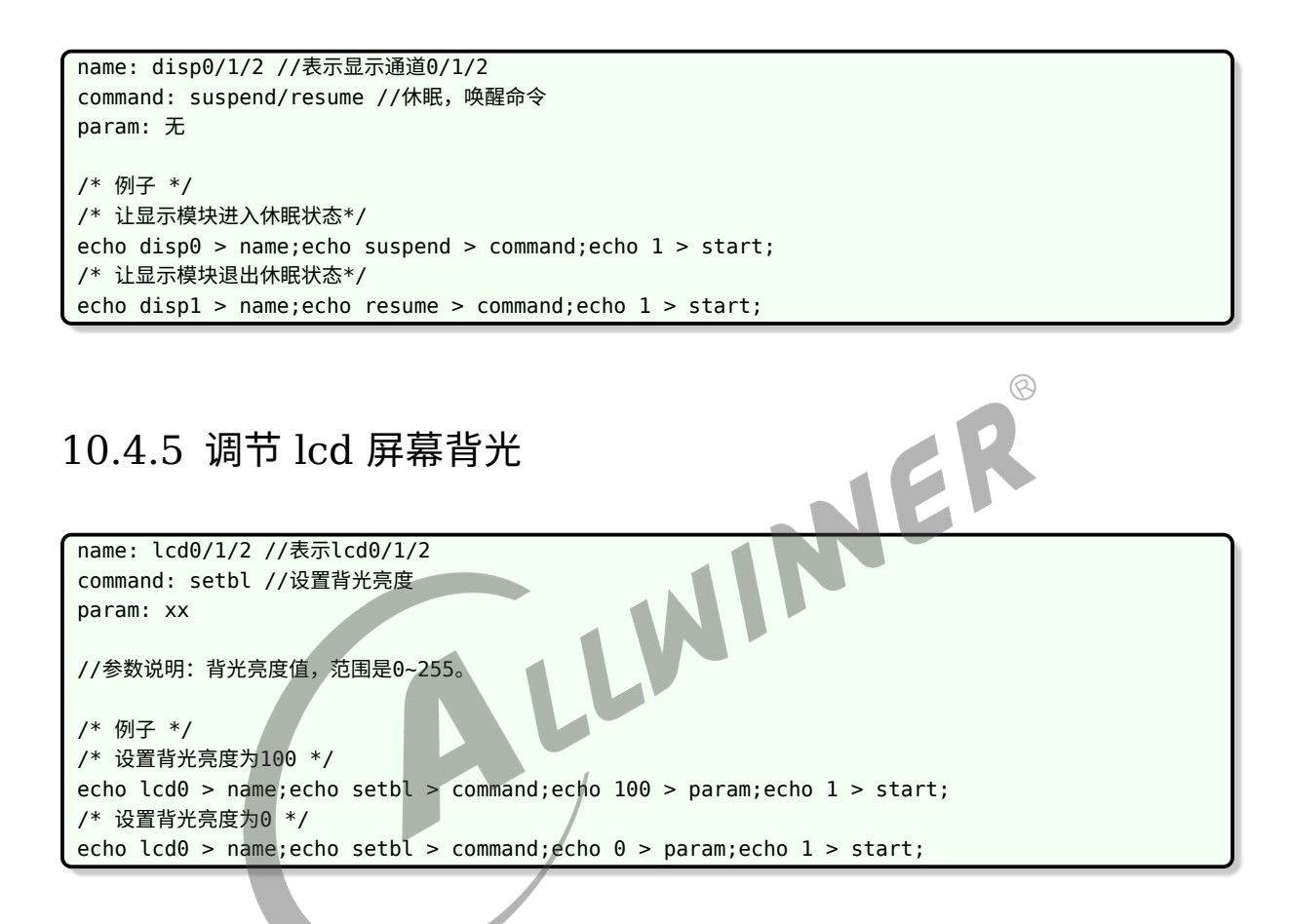

## 10.4.6 vsync 消息开关

```
name: disp0/1/2 //表示显示通道0/1/2
command: vsync_enable //开启/关闭vsync 消息
param: 0/1
//参数说明:0:表示关闭; 1:表示开启
/* 例子 */
/* 关闭显示通道0 的vsync 消息*/
echo disp0 > name;echo vsync_enable > command;echo 0 > param;echo 1 > start;
/* 开启显示通道1 的vsync 消息*/
echo disp1 > name;echo vsync_enable > command;echo 1 > param;echo 1 > start;
```
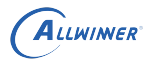

 $\circledR$ 

## 10.4.7 查看 enhance 的状态

```
name: enhance0/1/2 //表示enhance0/1/2
command: getinfo //获取enhance 的状态
param: 无
/* 例子 */
/* 获取显示通道0 的enhance 状态信息*/
# echo enhance0 > name;echo getinfo > command;echo 1 > start;cat info;
# enhance 0: enable, normal
```
## 10.4.8 查看智能背光的状态

```
name: smbl0/1/2 //表示显示通道0/1/2
command: getinfo //获取smart backlight 的状态
param: 无
```
/\* 例子 \*/ /\* 获取显示通道0 的smbl 状态信息\*/ # echo smbl0 > name; echo getinfo > command; echo  $1$  > start; cat info; # smbl 0: disable, window<0,0,0,0>, backlight=0, save power=0 percent //显示的是智能背光是否开启,有效窗口大小,当前背光值,省电比例

## 10.5 常见问题

## 10.5.1 黑屏(无背光)

问题现象:机器接 LCD 输出,发现 LCD 没有任何显示,仔细查看背光也不亮。

问题分析:此现象说明 LCD 背光供电不正常,不排除还有其他问题,但没背光的问题必须先解 决。

LLW

问题排查步骤:

*•* 步骤一

使用电压表量 LCD 屏的各路电压,如果背光管脚电压不正常,确定是 PWM 问题。否则,尝试 换个屏再试。

*•* 步骤二

先看看随 sdk 有没发布 PWM 模块使用指南,如果有按照里面步骤进行排查。

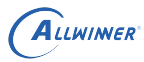

#### *•* 步骤三

如果 sdk 没有发布 PWM 模块使用指南。可以 cat /sys/kernel/debug/pwm 看看有没输出。如 果没有就是 PWM 驱动没有加载,请检查一下 menuconfig 有没打开。

*•* 步骤四

如果步骤三未解决问题,请排查 dts 或 board.dts 配置。如果还没有解决,可以寻求技术支持。

10.5.2 黑屏(有背光)

问题现象:机器接 LCD,发现有背光,界面输出黑屏。

问题分析:此现象说明没有内容输出,可能是 DE、TCON 出错或应用没有送帧。<br><br>问题排查步骤:<br>• 步骤一

问题排查步骤:

*•* 步骤一

根据 10.1 章节排查应用输入的图层信息是否正确。其中,宽高、显存的文件句柄出错问题最多。

#### *•* 步骤二

根据 10.2 章节截屏,看看 DE 输出是否正常。如果不正常,排查 DE 驱动配置是否正确;如果正 常,接着下面步骤。

#### *•* 步骤三

根据 10.3 章节输出 colorbar,如果 TCON 自身的 colorbar 也没有显示,排查硬件通路;如果 有显示,排查 TCON 输入源选择的寄存器。后者概率很低,此时可寻求技术支持。

#### 10.5.3 绿屏

问题现象:显示器出现绿屏,切换界面可能有其他变化。

问题分析:此现象说明处理图层时 DE 出错。可能是应用送显的 buffer 内容或者格式有问题;也 可能 DE 配置出错。

问题排查步骤:

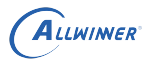

*•* 步骤一

根据 10.1 章节排查应用输入的图层信息是否正确。其中,图层格式填错的问题最多。

*•* 步骤二

导出 DE 寄存器,排查异常。此步骤比较复杂,需要寻求技术支持。

10.5.4 界面卡住

问题现象:界面定在一个画面,不再改变。

问题分析:此现象说明显示通路一般是正常的,只是应用没有继续送帧。

问题排查步骤:

*•* 步骤一

根据 10.1 章节排查应用输入的图层信息有没改变,特别关注图层的地址

*•* 步骤二

排查应用送帧逻辑,特别关注死锁,线程、进行异常退出,fence 处理异常。

### 10.5.5 局部界面花屏

问题现象:画面切到特定场景时候,出现局部花屏,并不断抖动。

问题分析:此现象是典型的 DE scaler 出错现象。

问题排查步骤:

根据 10.1 章节查看问题出现时带缩放图层的参数。如果屏幕输出的宽 x 高除以 crop 的宽 x 高小 于 1/16 或者大于 32, 那么该图层不能走 DE 缩放,改用 GPU,或应用修改图层宽高。

#### 10.5.6 快速切换界面花屏

问题现象:快速切换界面花屏,变化不大的界面显示正常。

问题分析:此现象是典型的性能问题,与显示驱动关系不大。

问题排查步骤:
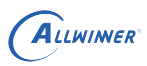

## *•* 步骤一

排查 DRAM 带宽是否满足场景需求。

*•* 步骤二

若是安卓系统,排查 fence 处理流程;若是纯 linux 系统,排查送帧流程、swap buffer、pandisplay 流程。

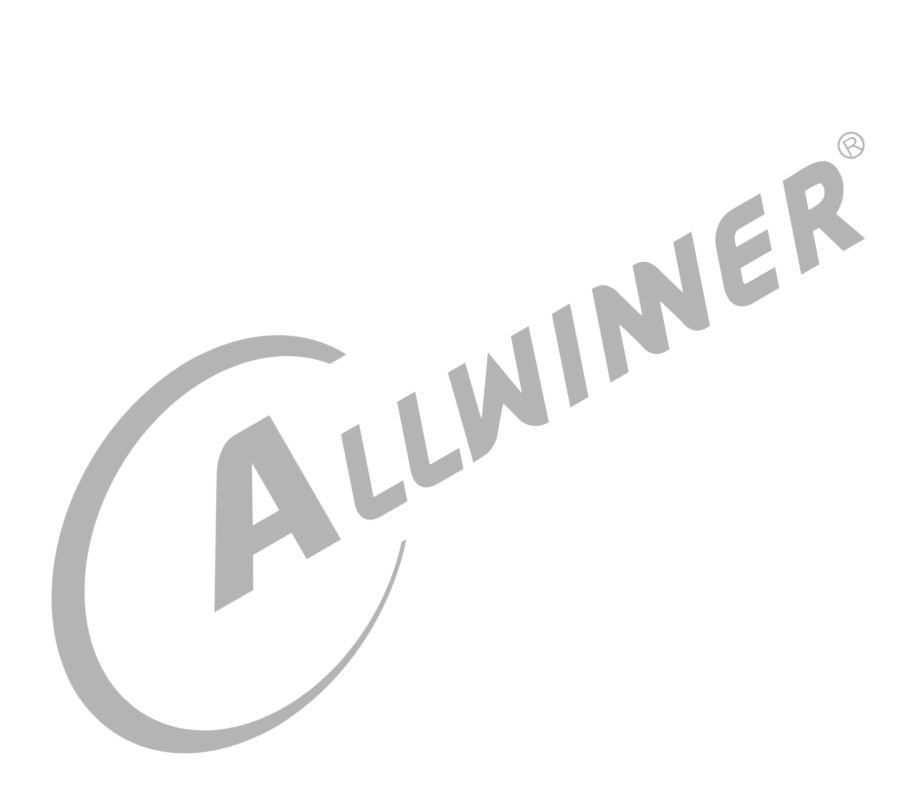

## **著作权声明**

版权所有 ©2021 珠海全志科技股份有限公司。保留一切权利。

本文档及内容受著作权法保护,其著作权由珠海全志科技股份有限公司("全志")拥有并保留 一切权利。

本文档是全志的原创作品和版权财产,未经全志书面许可,任何单位和个人不得擅自摘抄、复 制、修改、发表或传播本文档内容的部分或全部,且不得以任何形式传播。

## **商标声明**

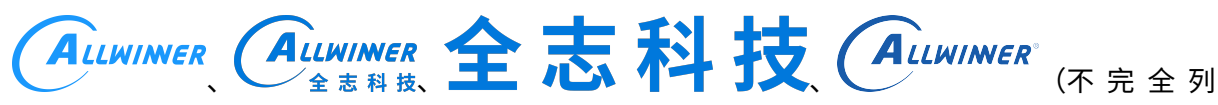

 $\otimes$ 

举)均为珠海全志科技股份有限公司的商标或者注册商标。在本文档描述的产品中出现的其它商 标,产品名称,和服务名称,均由其各自所有人拥有。

## **免责声明**

您购买的产品、服务或特性应受您与珠海全志科技股份有限公司("全志")之间签署的商业合 同和条款的约束。本文档中描述的全部或部分产品、服务或特性可能不在您所购买或使用的范围 内。使用前请认真阅读合同条款和相关说明,并严格遵循本文档的使用说明。您将自行承担任何 不当使用行为(包括但不限于如超压,超频,超温使用)造成的不利后果,全志概不负责。

本文档作为使用指导仅供参考。由于产品版本升级或其他原因,本文档内容有可能修改,如有变 更,恕不另行通知。全志尽全力在本文档中提供准确的信息,但并不确保内容完全没有错误,因 使用本文档而发生损害(包括但不限于间接的、偶然的、特殊的损失)或发生侵犯第三方权利事 件,全志概不负责。本文档中的所有陈述、信息和建议并不构成任何明示或暗示的保证或承诺。

本文档未以明示或暗示或其他方式授予全志的任何专利或知识产权。在您实施方案或使用产品的 过程中,可能需要获得第三方的权利许可。请您自行向第三方权利人获取相关的许可。全志不承 担也不代为支付任何关于获取第三方许可的许可费或版税(专利税)。全志不对您所使用的第三 方许可技术做出任何保证、赔偿或承担其他义务。